## МИНИСТЕРСТВО НАУКИ И ВЫСШЕГО ОБРАЗОВАНИЯ РОССИЙСКОЙ ФЕДЕРАЦИИ федеральное государственное бюджетное образовательное учреждение высшего образования «Тольяттинский государственный университет»

Институт химии и энергетики

(наименование института полностью)

Кафедра «Электроснабжение и электротехника»

(наименование)

13.03.02 Электроэнергетика и электротехника

(код и наименование направления подготовки/ специальности)

Электроснабжение

(направленность (профиль) / специализация)

# **ВЫПУСКНАЯ КВАЛИФИКАЦИОННАЯ РАБОТА (БАКАЛАВРСКАЯ РАБОТА)**

на тему Разработка алгоритмов раннего определения аварийных режимов работы силового трансформатора

\_\_\_\_\_\_\_\_\_\_\_\_\_\_\_\_\_\_\_\_\_\_\_\_\_\_\_\_\_\_\_\_\_\_\_\_\_\_\_\_\_\_\_\_\_\_\_\_\_\_\_\_\_\_\_\_\_\_\_\_\_\_\_\_\_\_\_\_\_\_\_\_\_\_\_\_\_

Обучающийся В.В. Чиндин (Инициалы Фамилия) (личная подпись) Руководитель к.т.н., Д.А. Кретов (ученая степень (при наличии), ученое звание (при наличии), Инициалы Фамилия) Консультант к.филол.н., доцент, О.В. Мурдускина

(ученая степень (при наличии), ученое звание (при наличии), Инициалы Фамилия)

Тольятти 2022

# **Содержание**

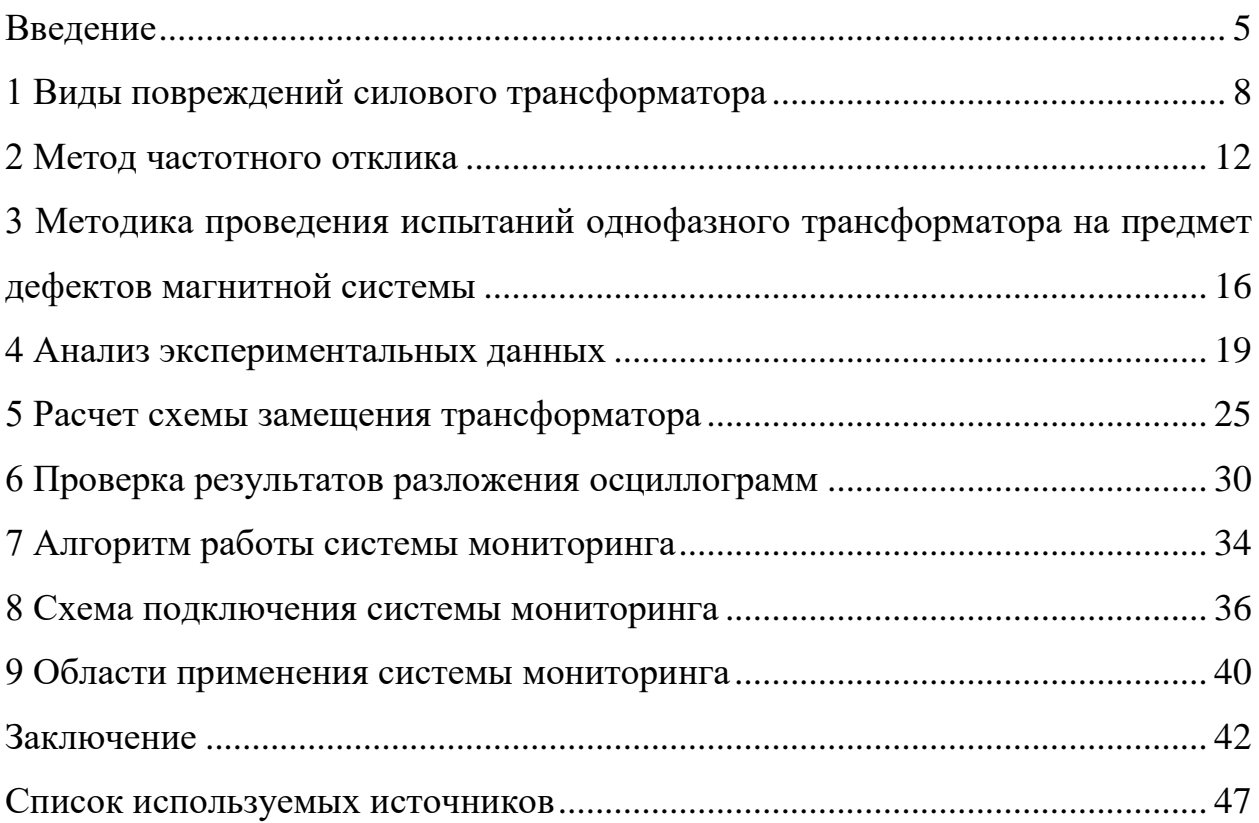

### Аннотация

Из-за растущего качественную постоянно спроса на  $\mathbf{M}$ требованиям электроэнергию удовлетворяющую **BCCM** вопрос  $\Omega$ бесперебойной ее поставке крайне актуален на сегодняшний день. Одним из электроэнергетической основных звеньев  $\overline{B}$ цепи является силовой трансформатор. Надежность и правильность его работы во МНОГОМ определяет, будут ли выполнены все условия между электрогенерирующими, электрораспределительными компаниями и потребителями. В данной работе описываются существующие методы мониторинга силовых трансформаторов, которые на сегодняшний день включают в себя: анализ растворенных газов, температуры наиболее нагретой точки, частичных разрядов. Так же продемонстрирован авторский подход в анализе амплитудно-частотной характеристики. Описаны математические модели, которые позволят создать систему мониторинга магнитной системы силового трансформатора в режиме «online». Программная реализация алгоритма выполнена на мультипарадигмальном языке программирования Python. Представлена блоксхема, иллюстрирующая протоколы и методы передачи данных между всеми уровнями разрабатываемой системы мониторинга. В работе отражен метод тестирования и проверки существующих методов мониторинга магнитной системы силового трансформатора. Для этого был создана лабораторная установка, которая состояла из однофазного силового трансформатора, осциллографа, генератора высокочастотных сигналов и источника питания. Апробация полученных результатов происходила в программах Easy Trace и Microsoft Excel.

## **Abstract**

Modern requirements and standards for the quality of electricity are getting tougher every time. Due to the increased number of large and strategically important enterprises, the issue of high-quality electricity is the most relevant. Approaches to monitoring its parameters, which were used several decades ago, have become irrelevant today. The modern energy industry is moving towards a predictive approach to maintenance and monitoring of the power transformer. This paper describes a new method for monitoring the technical condition of the magnetic system of a power transformer. The uniqueness of the described method lies in the transition from "off-line" analysis of the frequency response to "on-line". When checking the proposed method, already existing methods were tested and a new approach was described based on the experiments. For the experiments, a laboratory bench was created, which included an oscilloscope, a power source, a single-phase power transformer and a source of a high-frequency signal generator. The results were analyzed using Easy Trace and Microsoft Excel. After confirming the theory about the possibility of monitoring the magnetic system of a power transformer in the "on-line" mode, a block diagram was presented with the necessary equipment that must be installed at the substation for the operation of the proposed method and a block diagram of data transmission between the levels of this system. The result of the work was a description of the method itself and the software part, as well as a reserve for the hardware part. At the end of the work, the existing method for monitoring asynchronous motors and the possibility of using the developed monitoring system on them, in particular, are briefly highlighted.

## **Введение**

<span id="page-4-0"></span>По данным исследования компании British Petroleum среди всех стран мира Россия занимает 4 место по количеству выработанной электроэнергии на 2020 год [10]. Министерство энергетики в свою очередь прогнозирует увеличение выработки на 2% на 2022 год относительно 2021 года [7]. По программе развития Единой энергетической системы (ЕЭС) России на 2018- 2024 годы общий рост составит 8,82% [6]. Приведенная статистика показывает, что с каждым годом спрос на электрическую энергию растёт, вследствие чего повышаются требования к имеющемуся оборудованию электрогенерации и к будущему, которое будет использоваться взамен выведенного из эксплуатации. Одним из приоритетных узлов в электроэнергетической системе (ЭЭС) является силовой трансформатор. На 2018 год по данным министерства энергетики 1,63% от общего количества объектов генерации находится в критическом состоянии, 29,41% в удовлетворительном. Данные показатели представлены на рисунке 1.

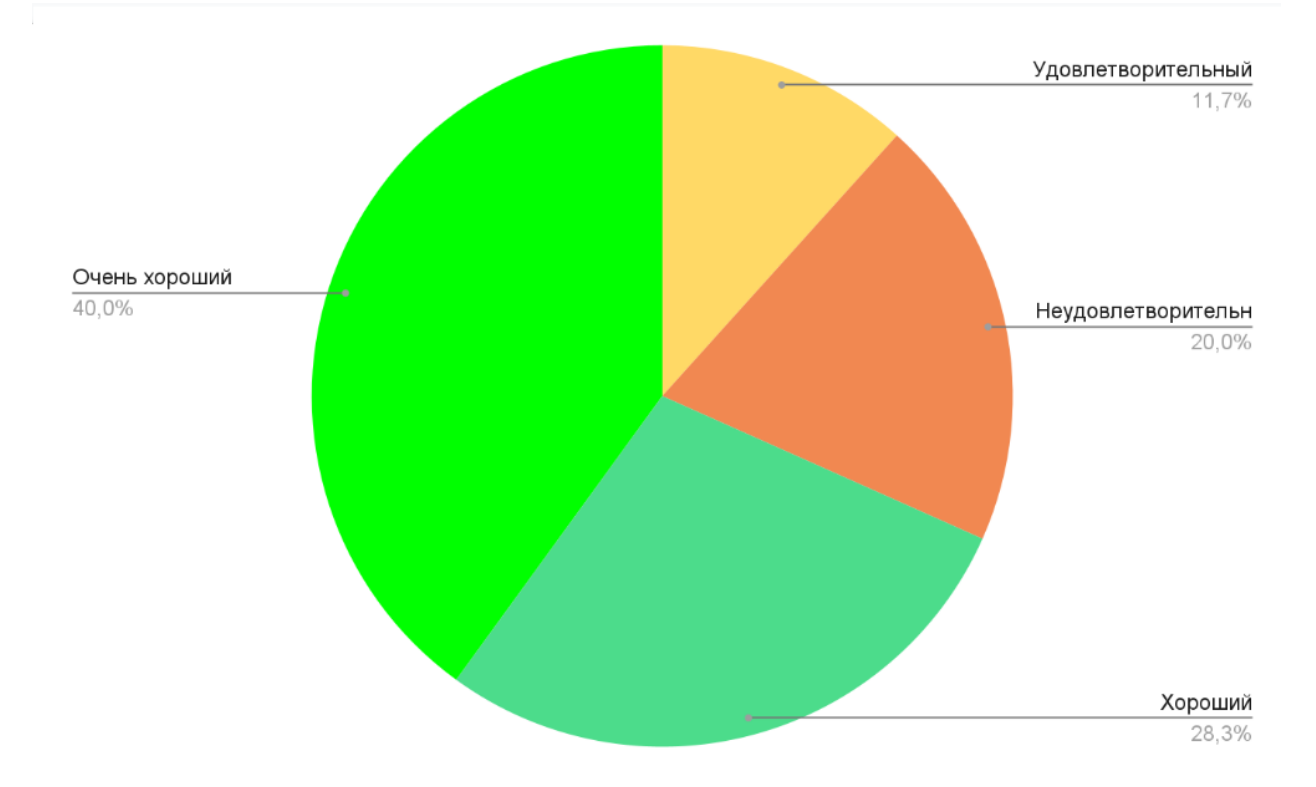

Рисунок 1 – Диаграмма общего физического износа объектов генерации

В свою очередь 3,62% силовых трансформаторов напряжением 110 кВ находятся в неудовлетворительном состоянии, 25,36% в удовлетворительном, 20% трансформаторов напряжением 220 кВ имеют неудовлетворительное состояние, 11,67% удовлетворительное. Диаграмма, демонстрирующая физический износ силовых трансформаторов в процентном соотношении представлена на рисунке 2.

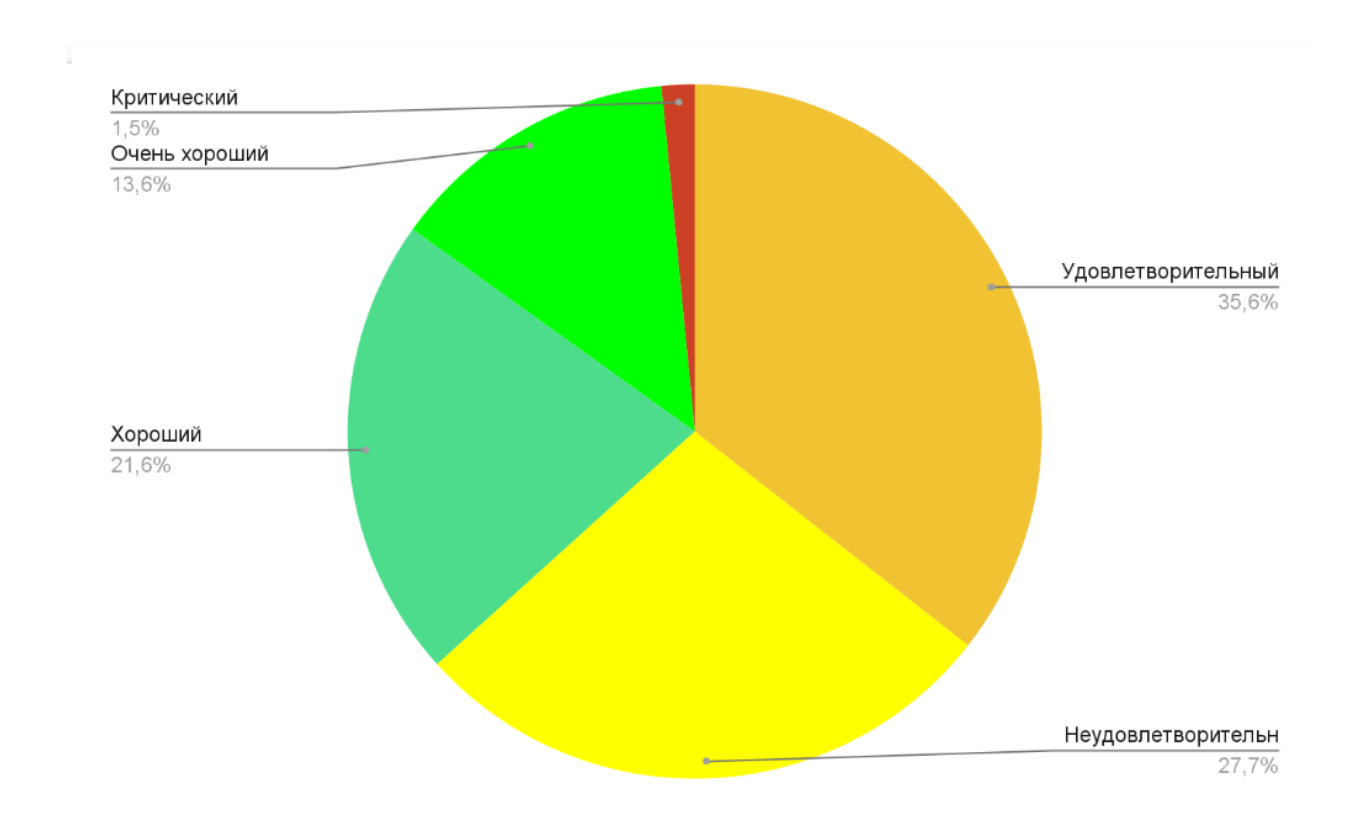

Рисунок 2 – Диаграмма физического износа трансформаторов напряжением 220 кВ

Все вышеприведенные данные свидетельствуют о том, что оборудование, которое находится в критическом, неудовлетворительном и удовлетворительном состояниях требуют повышенного внимания и полноценной оценки, и прогнозирования их работоспособности.

Цель выпускной квалификационной работы (ВКР): разработка нового метода мониторинга технического состояния магнитной системы силового трансформатора в режиме «on-line», задачей которого является определение

анормального и аварийного режимов работы трансформатора по амплитудночастотной характеристике (АЧХ) на ранней стадии в случае их зарождения.

Объект исследования: однофазный силовой трансформатор, генератор частоты и осциллографа.

Основные задачи ВКР:

Разработать методику проведения испытаний амплитудночастотных характеристик однофазного трансформатора, с целью проверки функционала существующих методов контроля технического состояния трансформатора.

− Провести испытания амплитудно-частотных характеристик однофазного трансформатора, с целью проверки функционала существующих методов контроля технического состояния трансформатора.

Разработать математическую модель исследуемого трансформатора.

Разработать блок-схему передачи данных с учетом протоколов связи.

Разработать подход диагностирования магнитной системы трансформаторов с использованием АЧХ в режиме «on-line».

### <span id="page-7-0"></span>**1 Виды повреждений силового трансформатора**

Аналогами разрабатываемой системы мониторинга являются комплексная система мониторинга и диагностики силовых трансформаторов марки «TDM» от компании «DIMRUS», в частности, программное обеспечение «INVA» и продукция компании «ProSoft», которая предлагает своим клиентам программное обеспечение к программируемым логическим контроллерам. Следующим российским фаворитом является компания «АСУ-ВЭИ», которая специализируется на производстве шкафов управления трансформаторным оборудованием, основанных на микропроцессорной составляющей. Из зарубежных компаний лидером является «Siemens». Все вышеперечисленные компании реализуют свою продукцию для автоматизированной системы мониторинга и технического диагностирования. Принципиальным различием с данными аналогами является оценка технического состояния магнитной системы силового трансформатора по амплитудно-частотной характеристике в режиме «on-line». На сегодняшний день каждая система мониторинга обязана контролировать состояние трансформатора по растворенному газу в трансформаторном масле, температуре наиболее нагретой точки, эффективности работы системы охлаждения и частичным разрядам.

Каждый из перечисленных методов не способен продиагностировать магнитную систему на предмет деформации обмоток и магнитопровода [9]. Для подобной диагностики трансформатор вынуждено отключают от сети. Подобный вид дефектов определяется на «глаз» в случае серьезной поломки, когда магнитную систему вытаскивают из корпуса трансформатора, что ведет за собой крупные экономические потери. В случае диагностирования трансформатора в неразобранном состоянии применяется оборудование на подобие «FreDa» от той же компании «DIMRUS». Принцип работы прибора так же, как и предлагаемый метод основывается на анализе амплитудночастотной характеристике. Данный прибор оснащен генератором частоты и

напряжения, что позволяет выявлять широкий спектр повреждений магнитной системы. Прибор плавно изменяет частоту в диапазоне от 2 Гц до 20 МГц [8]. Устройство регистрирует АЧХ и сравнивает с имеющимися характеристиками. В зависимости от степени отклонения можно сделать вывод о характере поломки и ее степени.

Следующий метод оценки технического состояния силового трансформатора использующий АЧХ – частичные разряды (ЧР). Метод является одним из наиболее сложных и требовательных поскольку требует достаточно точной отстройки от помех. Датчики, которые применяются для реализации данного метода способны улавливать три вида диапазона частот:

− Низкочастотный диапазон от 20 до 500 кГц;

− Высокочастотный диапазон от 0,5 до 80 МГц;

− Сверхвысокочастотный диапазон от 100 МГц до 2 ГГц.

Также стоит отметить, что возможно реализовать контроль не только магнитной системы трансформатора используя частотный анализ, но и параметры масла и угла потерь изоляции [11]. Такой подход в мониторинге считается относительно новым. Устройства диагностики угла диэлектрических потерь работают по тому же принципу, что и «FreDa», то есть подается сигнал с определенным напряжением и частотой. Частотный спектр так же изменяется в моменте проведения измерения, однако главное различие и заключается в частотном спектре. В отличие от систем контроля магнитной системы, в которых при замерах частота может достигать нескольких мегагерц, устройства, используемые для оценки тангенса угла, подают сигнал от нескольких десятитысячных герц до нескольких сотен. Тем не менее, метод является достаточно востребованным из-за своей точности и схожести с другими методами контроля изоляции [1]. На рисунке 3 приведена зависимость тангенса угла диэлектрических потерь от приложенной частоты.

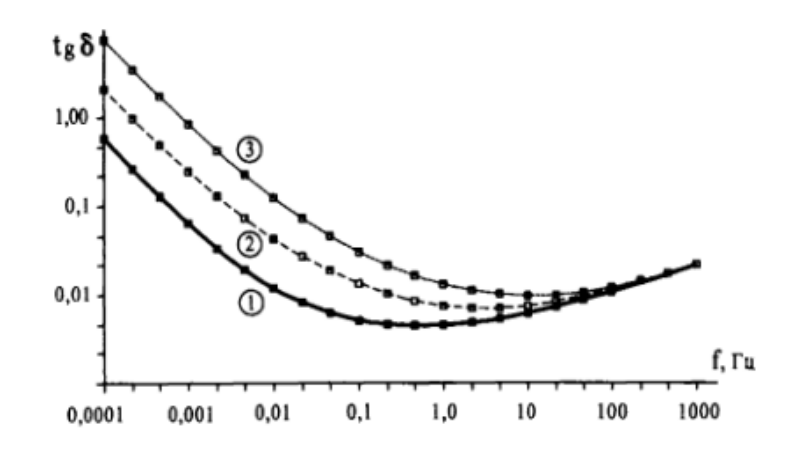

Рисунок 3 – Зависимость угла диэлектрических потерь от частоты

График иллюстрирует различия в величине тангенса угла диэлектрических потерь при разном уровне влагосодержания в твердой изоляции, в данном случае это 1, 2 и 3% соответственно.

В ходе эксплуатации силового трансформатора в его конструкции могут появляться дефекты различного типа. Все дефекты, которые могут возникнуть в трансформаторе подразделяются на механические и электрические повреждения. К механическим относятся деформация магнитной системы трансформатора, повреждение изоляции, нарушение функционирования устройства регулирования под нагрузкой (РПН) и системы охлаждения. Электрическими дефектами являются ЧР.

В подавляющем большинстве случаев на сегодняшний день активные системы мониторинга устанавливаются на трансформаторы классом напряжения 220 кВ и выше. Распределительные и маломощные трансформаторы напряжением до 110 кВ остаются менее защищенными. Но даже на те трансформаторы, которые оснащаются системами мониторинга, обслуживаются исходя из стандартов, разработанных в прошлые десятилетия, что в свою очередь может привести к крупным экономическим потерям. Так, например, трансформатор ТДН-16000/110У1 (Рисунок 4) подвергся длительному воздействию токов короткого замыкания (КЗ), что привело к деформации и оплавлению низковольтной обмотки и полной ее замене.

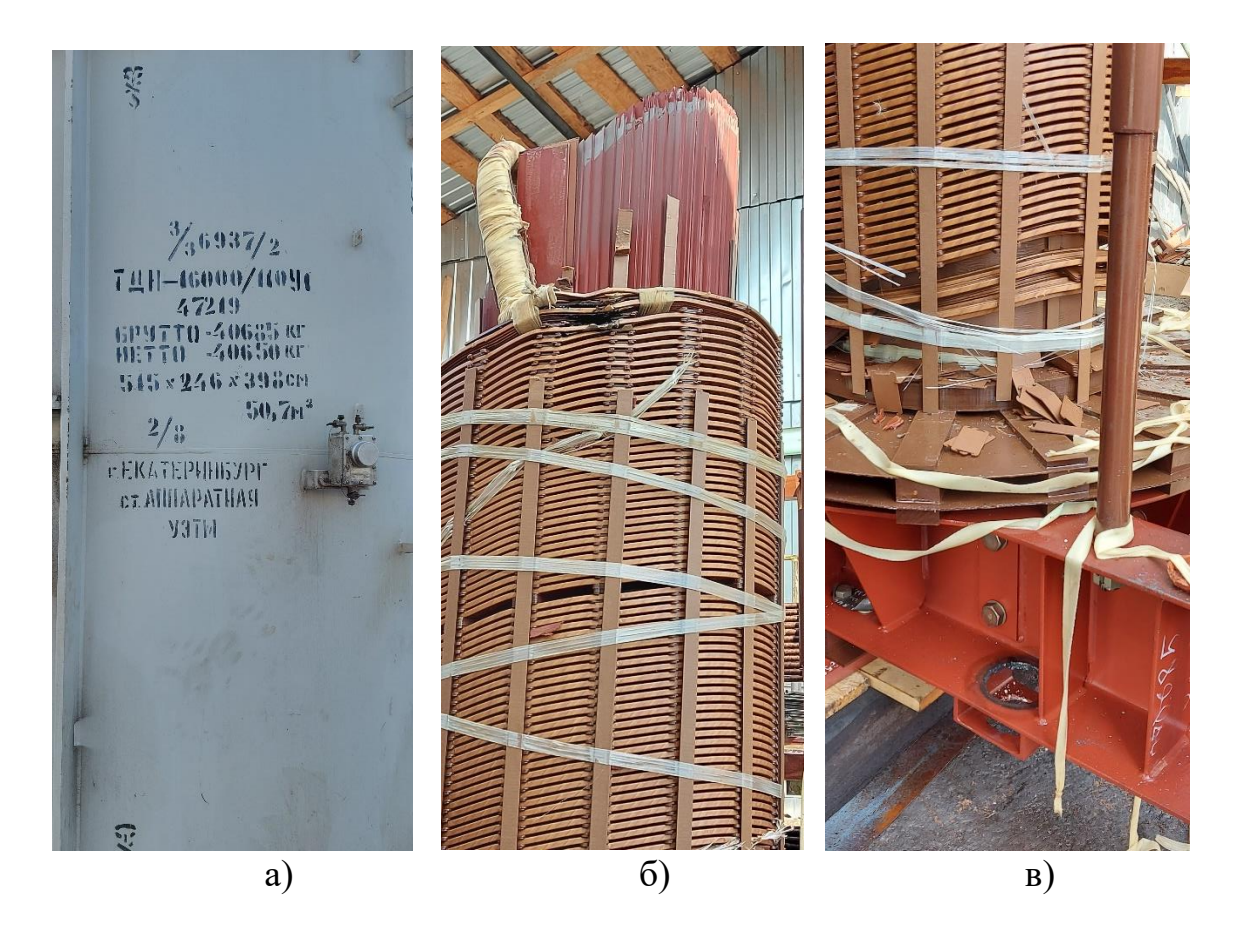

Рисунок 4 – ТДН-16000/100У1 (а – параметры трансформатора;  $\bar{6}$  – место плавления обмотки; в - смещение обмотки)

Вывод по разделу 1. В данном разделе были рассмотрены существующие методы мониторинга технического состояния силового трансформатора, а так же устройства и оборудование. Были кратко изложены основные компании поставляющие продукцию в области мониторинга и контроля трансформаторным оборудованием.

## <span id="page-11-0"></span>**2 Метод частотного отклика**

Метод мониторинга трансформатора по растворенным газам в масле является достаточно показательным, однако с его помощью невозможно продиагностировать магнитную систему на предмет отклонений. Повреждения и частоты, на которых они распознаются, представлены в таблице 1 [19].

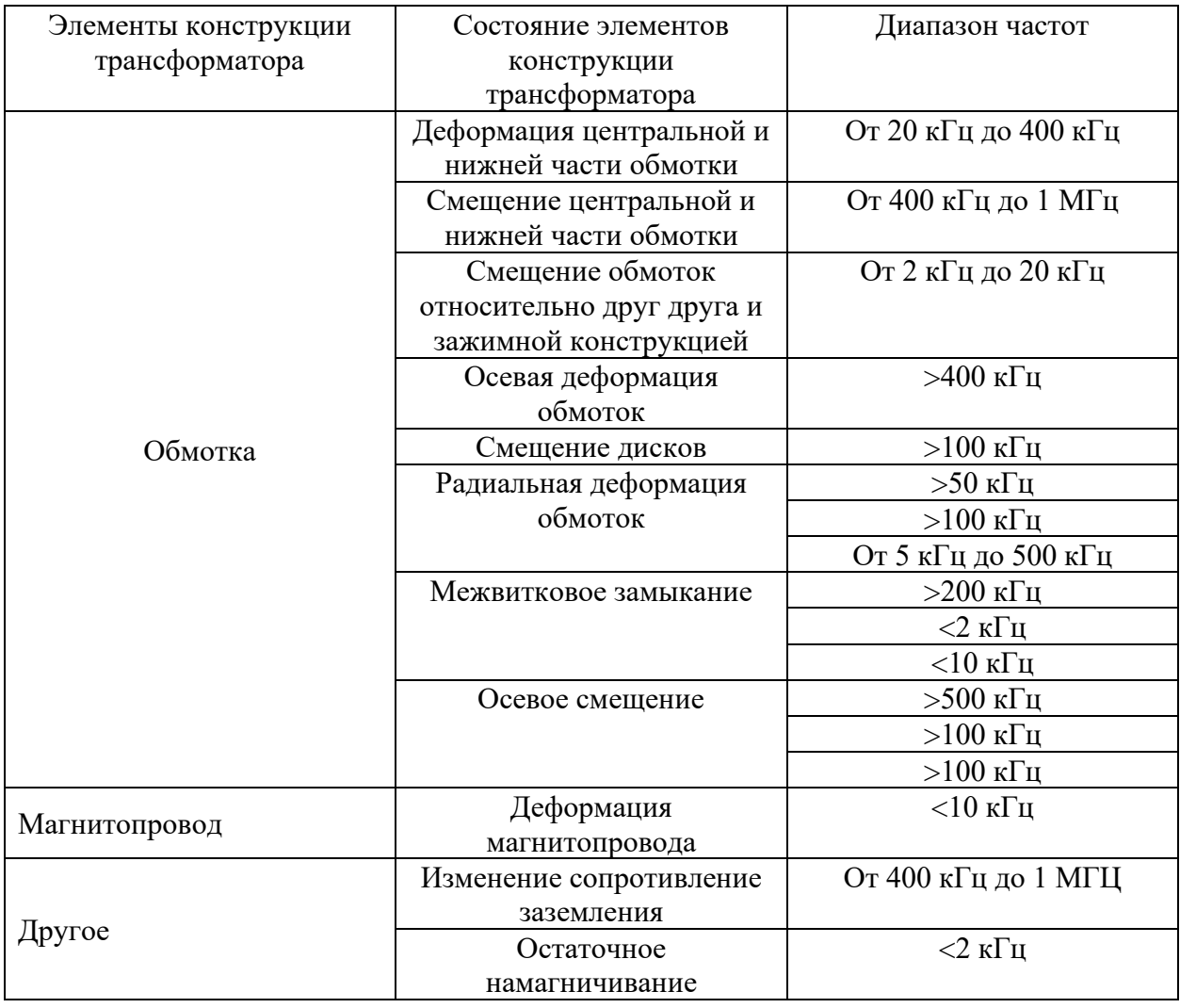

Таблица 1 – Доминирующий диапазон частот при различных повреждениях

Как правило для диагностирования магнитной системы трансформатор отключают от сети. Такое неудобство вызвано конструктивными особенностями приборов, которыми это делают. Одним из таких приборов является «FreDa» от компании «DIMRUS» [8]. Принцип работы «FreDa» основан на анализе частотной развертке. По своей сути метод достаточно простой.

При калибровке устройства в него заносится «идеальная» амплитудночастотная характеристика и последующие замеры, получаемые в ходе диагностирования обмоток трансформатора, сравниваются с ней.

Как правило исходную характеристику, с которой в последующем производят сравнение запрашивают у завода изготовителя трансформаторов, либо производят замер на трансформаторе, который не был введен в эксплуатацию.

Способ получения целостной характеристики является одним из наиболее простых, однако он не гарантирует полное отсутствие дефектов магнитной системы трансформатора, так как она может повредиться при транспортировке.

Одним из наиболее сложных средств получения АЧХ является виртуальное моделирование обмоток трансформатора и магнитопровода, тем не менее, такой вариант один из самых точный, поскольку при симулировании частотной характеристики полностью отсутствуют все отклонения от номинальных параметров.

Прибор подключают к вводам или нейтральному проводу трансформатора и подают на них синусоидальный сигнал, с концов других вводов регистрируют отклик и реакцию обмоток на поданный сигнал.

Схематично данный принцип представлен на рисунках 5 и 6 [6].

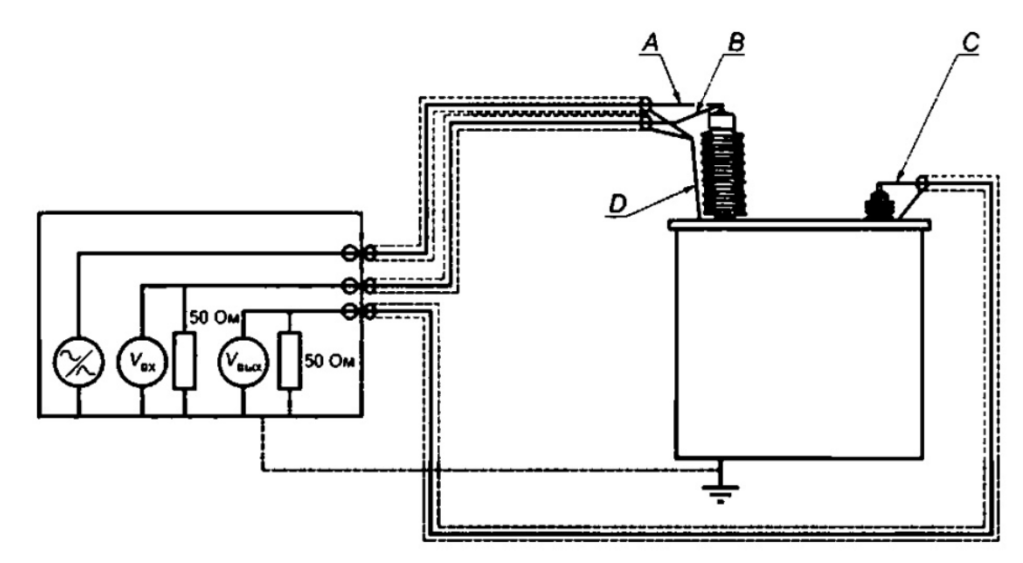

А – кабель источника; В – кабель сходного напряжения; С – кабель выходного напряжения; D – заземляющий проводник

Рисунок 5 – Пример схемы измерения АЧХ

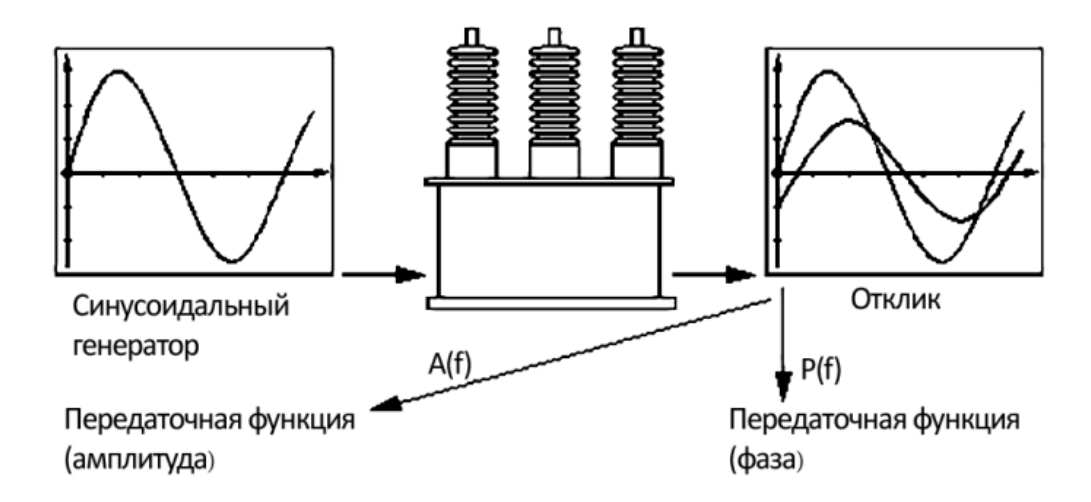

Рисунок 6 – Метод частотного отклика

Как было представлено ранее в таблице 1 каждому типу повреждений соответствует свой частотный диапазон. Так в пределах от 20 Гц до 5 кГц наиболее показательной является индуктивная связь, что в свою очередь позволяет выявить дефекты магнитопровода, от 5 кГц до 50 кГц характерно проявление взаимодействие с витками, от 50 кГц до 1 МГц можно выявить непосредственную деформацию обмоток, от 1 МГц до 2 МГц выявляют проблемы связанные с сердечником или заземлением [19]. Пример, иллюстрирующий влияние деформации частей трансформатора представлен на рисунке 7.

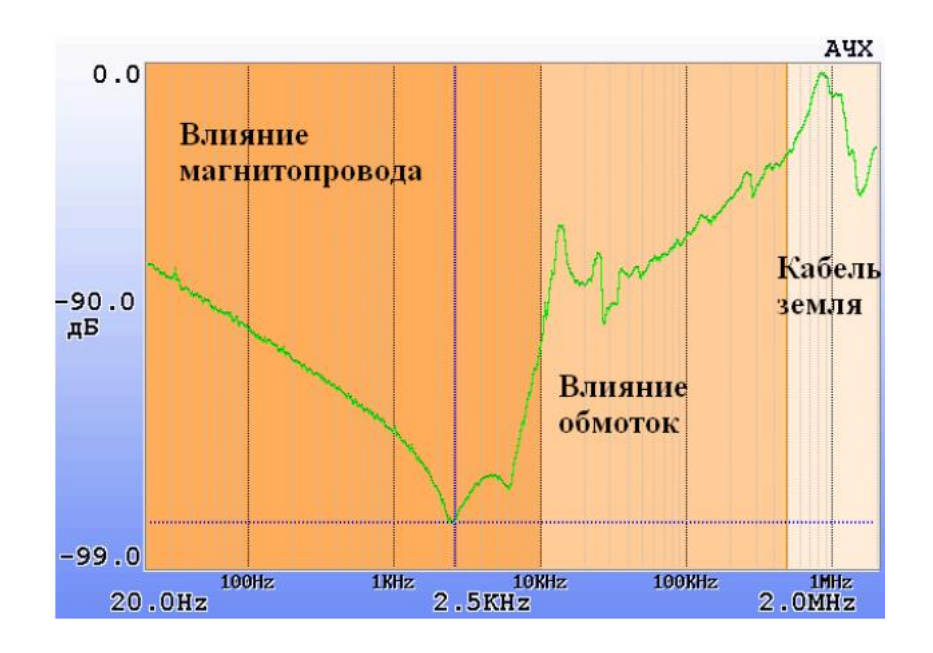

Рисунок 7 – Влияние дефектов на сигнал

На практике подобное измерение и сравнение с «идеальной» характеристикой выглядит согласно рисунку 8.

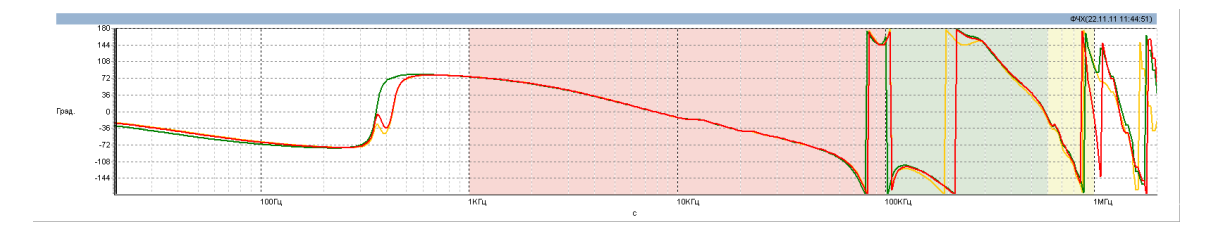

Рисунок 8 – АЧХ ТНЦ 1000000/500У1

При проведении испытаний фаз A-B данного трансформатора была выявлена легкая деформация.

Выводы по разделу 2. В разделе был продемонстрирован метод диагностики магнитной системы силового трансформатора по амплитудночастотной характеристике. Были определены диапазоны частот, которые характеризуют конкретный вид дефектов магнитной системы.

# <span id="page-15-0"></span>**3 Методика проведения испытаний однофазного трансформатора на предмет дефектов магнитной системы**

Для создания методики «on-line» мониторинга состояния трансформатора по АЧХ вначале был создан лабораторный стенд для проверки существующих методов контроля состояния обмоток и магнитопровода по частотной характеристике. Испытательный стенд состоял из: однофазного силового трансформатора, источника питания с переменным напряжением, генератора сигналов, цифрового вольтметра, LRC и осциллографа. Первичный анализ технического состояния высоковольтной и низковольтной обмоток, а также магнитопровода проводился согласно стандарту ГОСТ 59239-2020 (IEC 60076-18:2012) «Трансформаторы силовые и реакторы. Метод измерения частотных характеристик» [15]. При подготовке к проведению испытаний были изучены научные исследования на подобную тематику, из которых была сформирована теория и предположены наиболее показательные спектры частот для исследуемого трансформатора. Было принято решение провести два измерения с классическим синусоидальным импульсом и прямоугольным. Испытательный стенд представлен на рисунке 9.

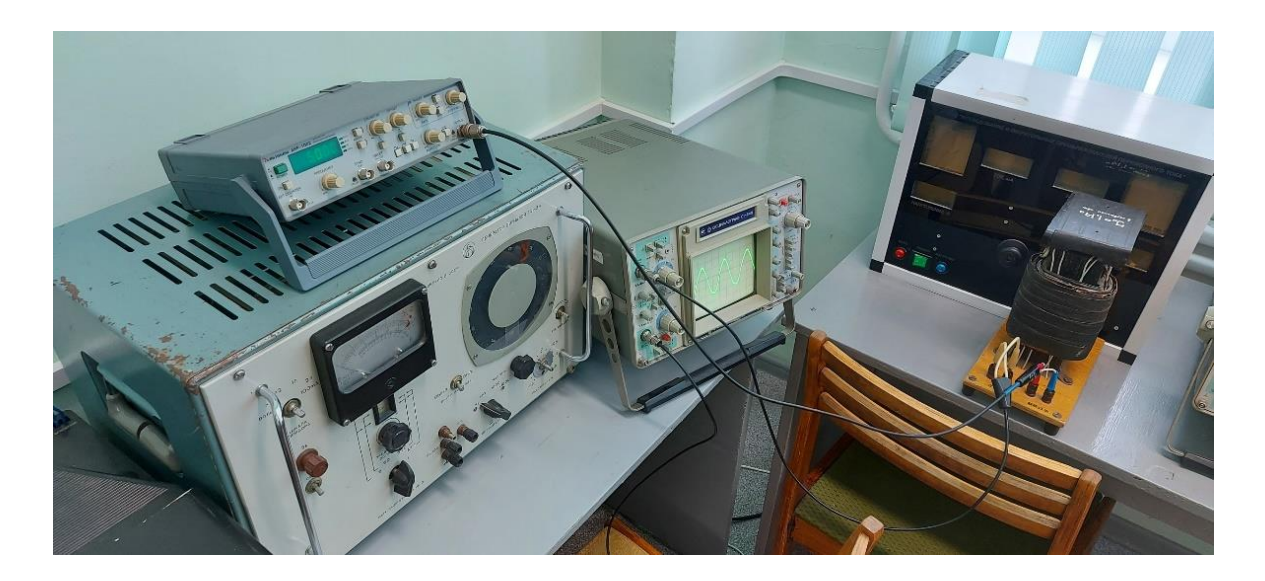

Рисунок 9 – Испытательный стенд

В первом опыте на обмотки исследуемого трансформатора подавался синусоидальный сигнал, генерируемый источником сигналов в диапазоне от 20 Гц до 6 МГц. Из-за необходимости проведения большого количества проведения замеров шаг изменения частоты был выбран 500 Гц. Однако из-за ограничений осциллографа по развертке сигнал от 20 Гц до 3 МГц был неинформативным, искажения сигнала начались после 3 МГц и продолжались до 6 МГц. Осциллограммы, полученные входе испытаний представлены на рисунках 10 и 11.

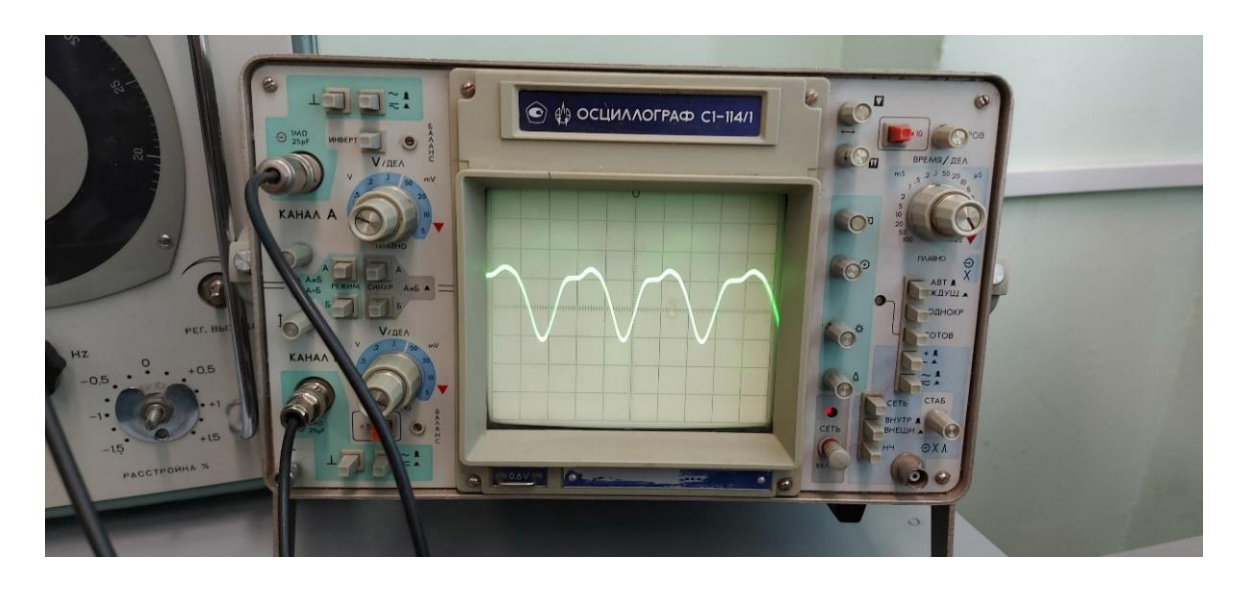

Рисунок 10 – Осциллограмма синусоидального сигнала частотой 5,5 МГц

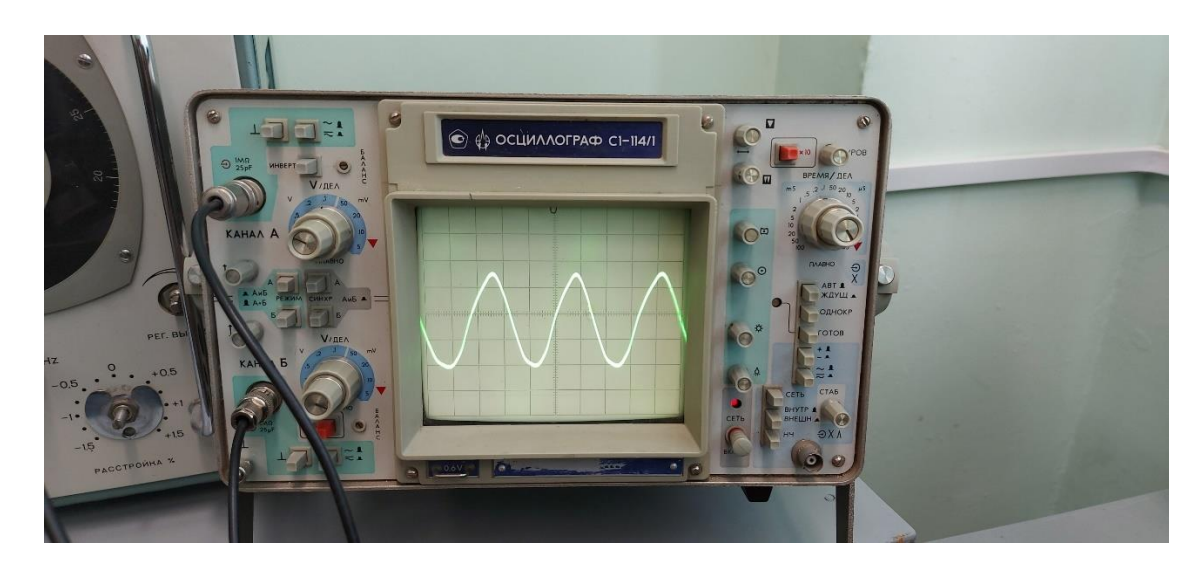

Рисунок 11 – Осциллограмма синусоидального сигнала частотой 3 МГц

Основываясь на таблицу 1, синусоидальный сигнал оказался неинформативным, и использовать его в дальнейших измерениях оказалось нецелесообразно, так как основные виды повреждений определяются на частоте до 2 МГц. Вследствие этого было принято решение воспользоваться прямоугольным сигналом и методикой частотного отклика, описанного в диссертации на соискание ученой степени кандидата технических наук М. Ндайизейе [5]. Предлагаемая методика основывается на измерении частотного отклика обмоток автотрансформатора марки АТДЦТН-200000/220 с использованием прямоугольного сигнала. Такой тип сигнала оказался наиболее информативным и подходящим под условия, в которых проводились испытания. Осциллограмма прямоугольного сигнала, поданного на низковольтную обмотку представлена на рисунке 12.

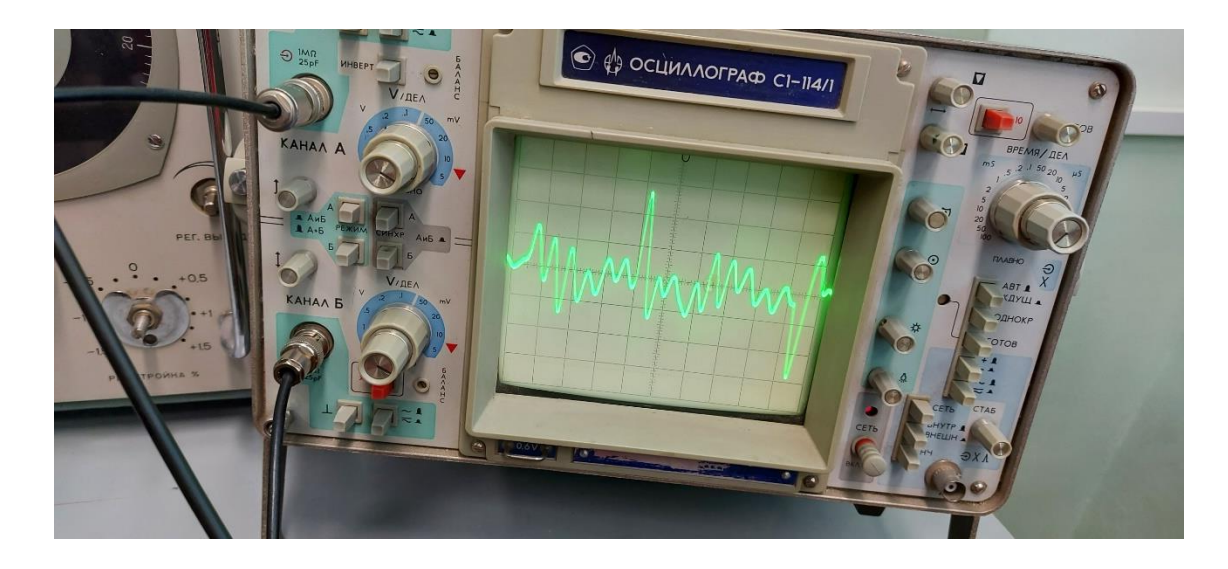

Рисунок 12 – Осциллограмма прямоугольного сигнала частотой 1 МГц

Выводы по разделу 3. Был создан лабораторный стенд для тестирования существующих методов контроля состояния обмоток трансформатора по АЧХ методом быстрого преобразования Фурье [18]. Были проверены различные виды сигналы, подаваемые на обмотки испытательного трансформатора. Был определен наиболее результативный вид сигнала.

## <span id="page-18-0"></span>**4 Анализ экспериментальных данных**

Как было описано в пункте №2 было проведено несколько испытаний с различными видами генерируемых сигналов, подаваемых на обмотки испытательного однофазного трансформатора. Поскольку синусоидальный сигнал был определен, как не подходящий по принципу на «глаз» необходимо было провести все необходимые расчеты для определения его конечной непригодности. Поэтому несмотря на предположения о несоответствии полученных результатов с теоретическими эксперимент продолжался до тех пор, пока осциллограмма полностью не стала синусоидального вида. Входе проведения эксперимента с синусоидальным сигналом фиксировались частота сигнала, генерируемого источником, и амплитуда. Данные эксперимента, проводимые с синусоидальным сигналом отражены в таблице 2.

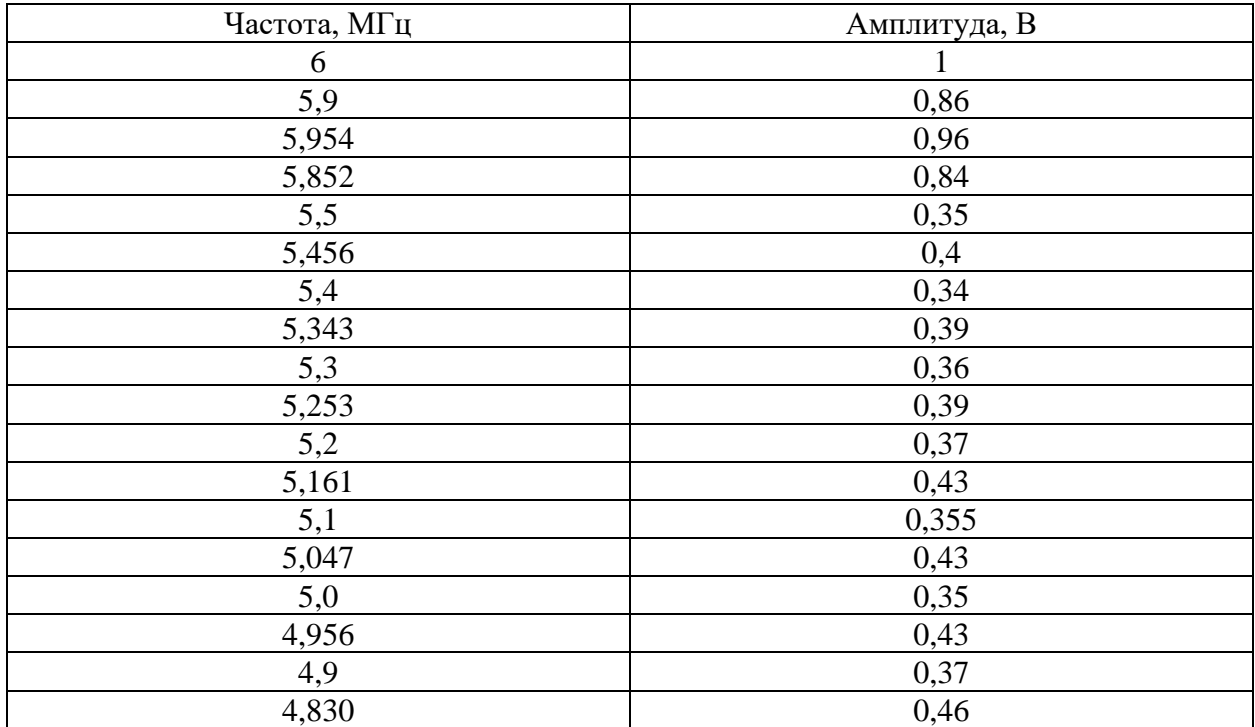

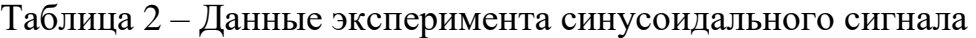

Как только был определен наиболее пригодный для анализа вид сигнала и были сняты осциллограммы, которые удовлетворяли всем предъявляемым требованиям о величине частоты, подаваемой на обмотки исследуемого трансформатора, встал вопрос о представлении этих же осциллограмм в виде численных таблиц. Такое преобразование обуславливается необходимостью упрощения методик анализа и расчета экспериментальных данных ввиду ограничений используемого оборудования по функционалу и вычислительной мощности. Одним из лучших решений, которым можно воспользоваться стала программа «Easy Trace Free» версии 8.6. Данная программа была разработана для геологов и ее функционал заключается в расчете параметров геологических и географических объектов. К тому же на полученных осциллограммах необходимо было изучить только конкретные области. В качестве демонстрации функционала и методов обработки графиков была взята осциллограмма, представленная на рисунке 12. Для начала анализа необходимо загрузить интересующую нас осциллограмму в программу. Данный этап отражен на рисунке 13.

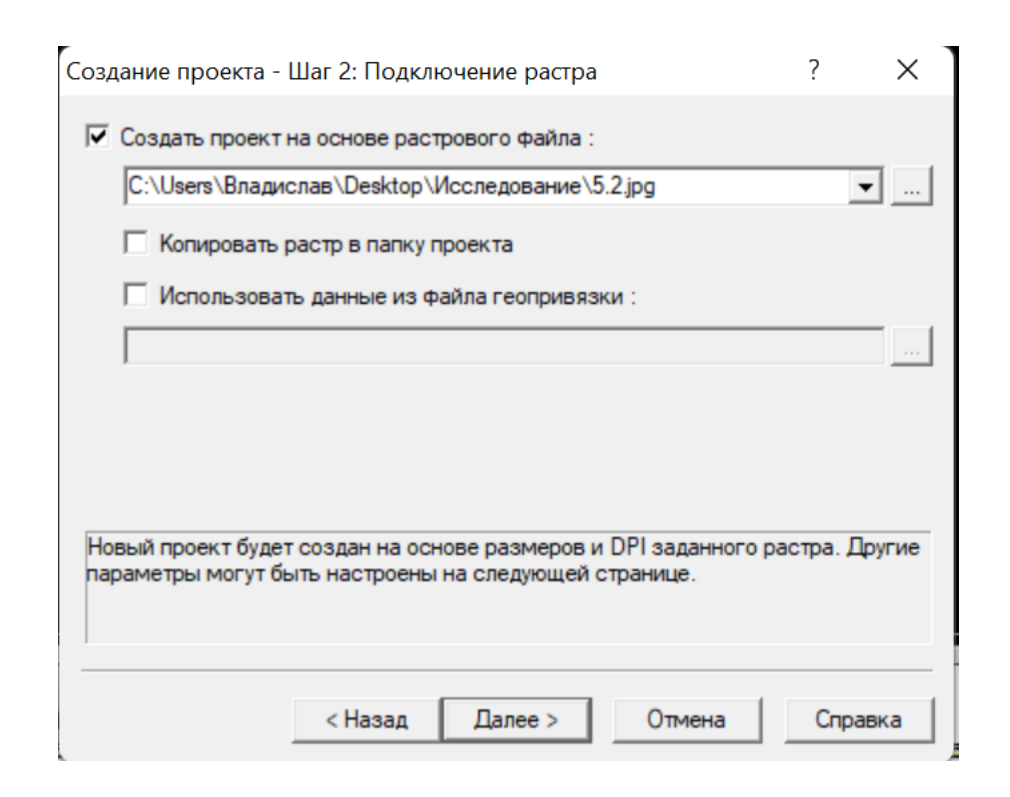

Рисунок 13 – Создание проекта по разложению осциллограммы

После создания проекта открывается рабочая область, в которой можно выделить необходимую область. Использовать полученную осциллограмму целиком нецелесообразно, так как до интересующего нас участка отображается переходный процесс, а после него установившейся режим. Наиболее интересующий нас участок находится между двух крупны пиков. Выделенная область представлена на рисунке 14.

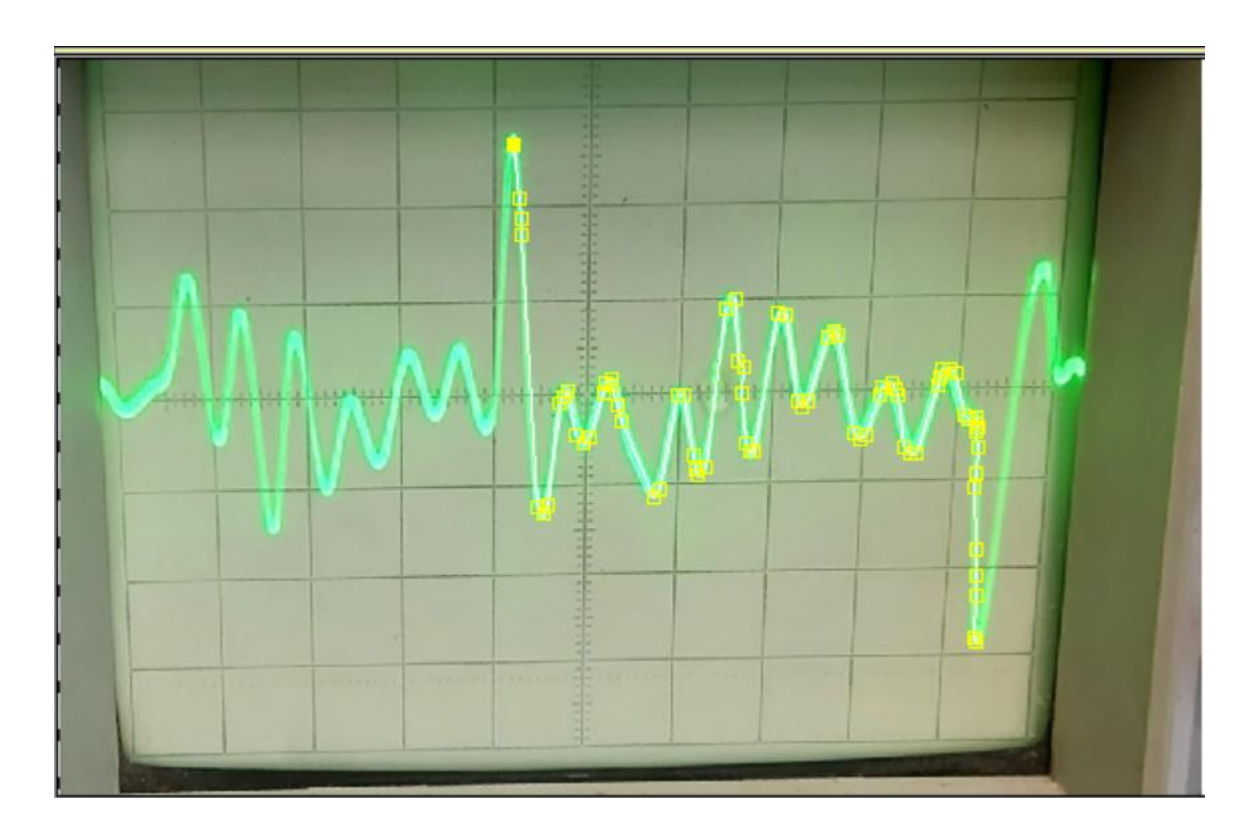

Рисунок 14 – Трассировка частотного участка

На рисунке 14 показана область выделенного участка, она сопровождается точками желтого цвета. После того как была выделена необходимая область ее необходимо экспортировать в Excel файл для удобства дальнейшего расчета. В зависимости от версии программы данные, которые экспортируются в Excel файл могут сформироваться в разные столбцы либо как в нашем случае экспортированные данные отобразились в одном (рисунок 15).

|                 | А                                   | B | C | D | E |
|-----------------|-------------------------------------|---|---|---|---|
| 1               | <x,y,type<u>,[Type&gt;</x,y,type<u> |   |   |   |   |
| 2               | <b>BEGPOLY</b>                      |   |   |   |   |
| 3               | 30.78,66.34,0,0                     |   |   |   |   |
| 4               | 31.26,62.65,0,0                     |   |   |   |   |
| 5               | 31.36,61.33,0,0                     |   |   |   |   |
| 6               | 31.28,60.15,0,0                     |   |   |   |   |
| 7               | 32.40,41.73,0,0                     |   |   |   |   |
| 8               | 32.78,41.30,0,0                     |   |   |   |   |
| 9               | 33.10,41.86,0,0                     |   |   |   |   |
| 10 <sub>1</sub> | 33.95,48.85,0,0                     |   |   |   |   |
| 11              | 34.22,49.26,0,0                     |   |   |   |   |
| 12 <sub>2</sub> | 34.41,49.57,0,0                     |   |   |   |   |
| 13              | 34.97,47.54,0,0                     |   |   |   |   |
| 14              | 34.84,47.04,0,0                     |   |   |   |   |
| 15              | 35.50,45.72,0,0                     |   |   |   |   |
| 16              | 36.03,46.43,0,0                     |   |   |   |   |
| 17              | 36.84,49.45,0,0                     |   |   |   |   |
| 18              | 37.05,50.10,0,0                     |   |   |   |   |
| 19              | 37.39,50.43,0,0                     |   |   |   |   |
| 20              | 37.50,49.99,0,0                     |   |   |   |   |
| 21              | 37.84,48.66,0,0                     |   |   |   |   |

Рисунок 15 – Экспортированные данные в Excel файл

Из-за того, что программа сгенерировала данные исследуемой осциллограммы в одном столбце их необходимо разделить между другими столбцами. После того, как данные по осям абсцисс и ординат были разведены по разным столбцам, следующим шагом необходимо привести и к нулевой системе координат для дальнейшей процедуры обработки данных (рисунок 16). Для того чтобы выставить нулевую координату необходимо первое значение столбца вычесть из самого себя и последующих значениях по формуле 2:

$$
B_n = B_{n+1} - 365,65 \tag{1}
$$

где $B_{n+1}$  – номер измерения.

Со столбцом Y производим аналогичную операцию. Полученные результаты заносим в отдельные столбцы. Это необходимо сделать чтобы в

будущем можно было перевести полученные значения из условных единиц к нужным единицам измерения, в нашем случае это Гц и В.

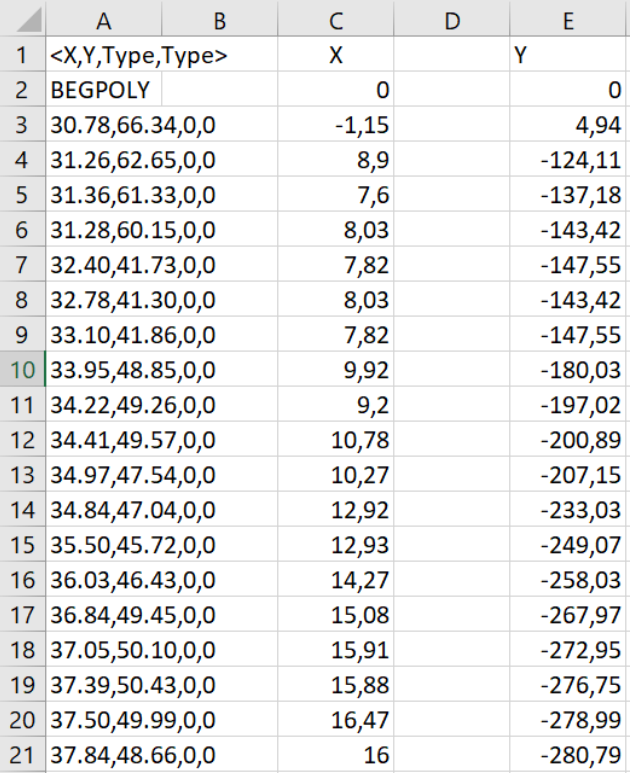

Рисунок 16 – Определение нулевой координаты исследуемой осциллограммы

После того, как данные были приведены к нулевой координате их необходимо представить в нужных единицах измерения. Данный расчет производится путем решения по формуле 2:

$$
D_n = \frac{C2_{min} \cdot 26}{C158_{max}}\tag{2}
$$

где n - номер ячейки.

 $C2_{min}$ – минимальное значение минимальное измерения;

 $C158_{max}$ – максимальное значение минимальное измерения.

Конечный вид переведенной осциллограммы в численный вид представлен в таблице 3.

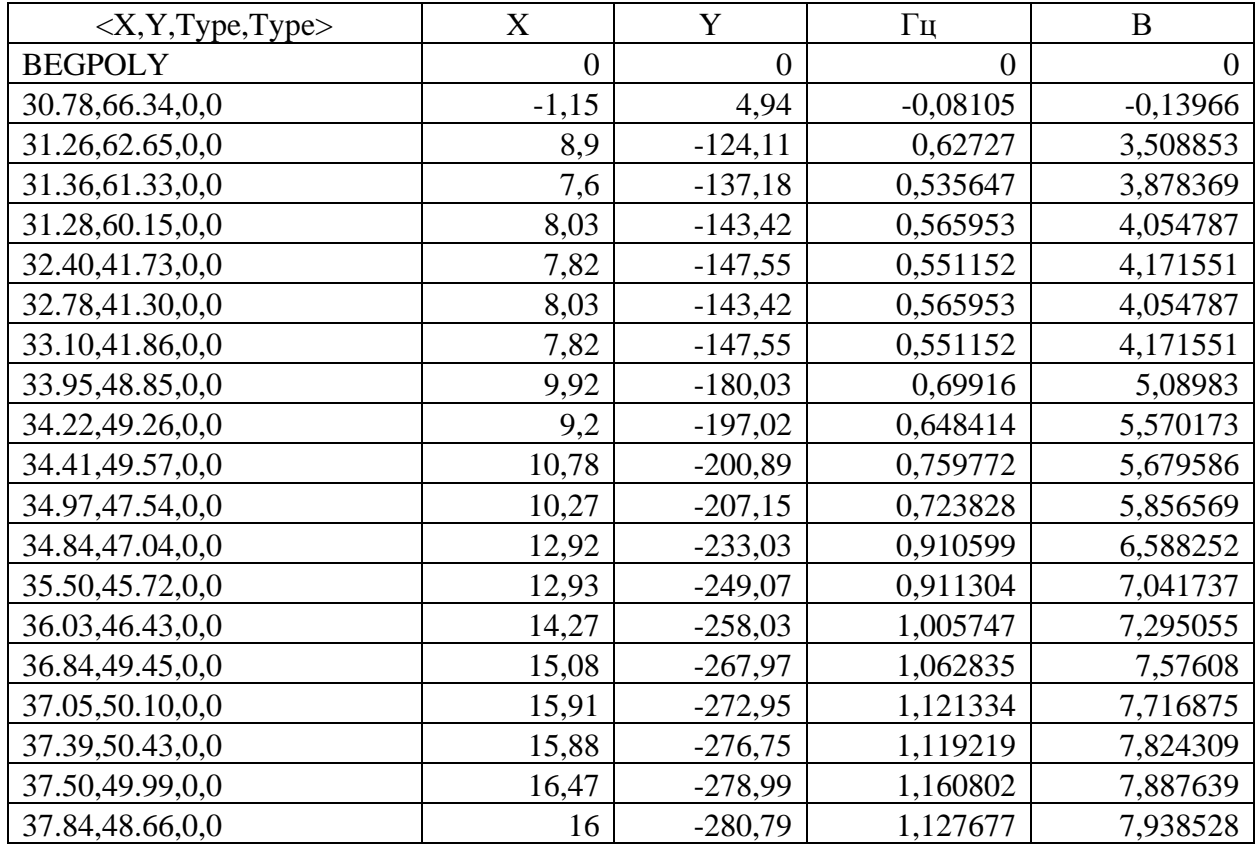

Таблица 3 – Результаты обработки осциллограммы

Выводы по разделу 4. В данном разделе был продемонстрирован авторский подход к анализу осциллограмм, получившихся в процессе выполнения опытов тестирования существующих методов диагностики по частотной характеристике. Методика анализа осциллограмм строится на использовании специализированной программе. В рамках выполнения данной задачи был продемонстрирован краткий алгоритм действий по загрузке осциллограмм в программу, выставлении необходимых параметров работы внутренних инструментов программы  $\mathbf{M}$ использованию же ЭТИХ инструментов. Далее был продемонстрирован метод анализа данных, сформированных используемой программой. Главным условием при анализе и обработке данных стало приведение полученных значений из относительных единиц к именованным. После обработки полученных данных они были переданы на следующий уровень проверки методов мониторинга.

## <span id="page-24-0"></span>**5 Расчет схемы замещения трансформатора**

Для создания схемы замещения исследуемого трансформатора необходимо провести опыт холостого хода (ХХ). Результаты опыта сведены в таблицу 4.

Таблица 4 – Результаты измерений опыта ХХ

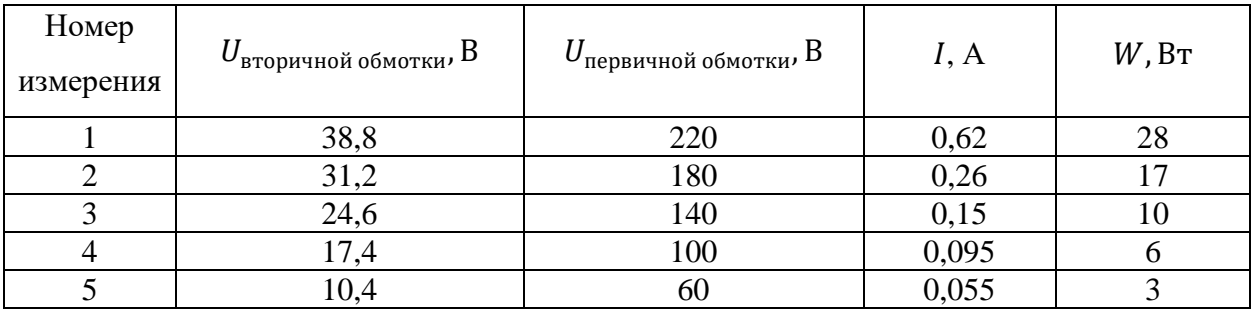

После проведения опыта ХХ далее был произведен опыт короткого замыкания (КЗ). Результаты опыта сведены в таблицу 5.

Таблица 5 – Результаты измерений опыта КЗ

| Номер<br>измерения | $I$ вторичной обмотки, $A$ | $\boldsymbol{\varLambda}$ первичной обмотки, $\boldsymbol{\mathrm{A}}$ | $U_{\text{первичной обмотки}}$ В | $W$ , $B_T$ |
|--------------------|----------------------------|------------------------------------------------------------------------|----------------------------------|-------------|
|                    | 6,25                       | 1.14                                                                   | 14.4                             |             |
|                    | 5,5                        |                                                                        | 14,8                             | 14,4        |
|                    | 3,75                       |                                                                        | 10,4                             |             |
|                    |                            |                                                                        |                                  |             |

Сопротивление первичной обмотки  $R = 0.00065$  кОм, сопротивление вторичной обмотки ровняется  $R = 0.0043$  кОм.

После проведения всех необходимых опытов и замеров в программе «Matlab» была создана схема замещения трансформатора и схема лабораторного стенда представленная на рисунке 17.

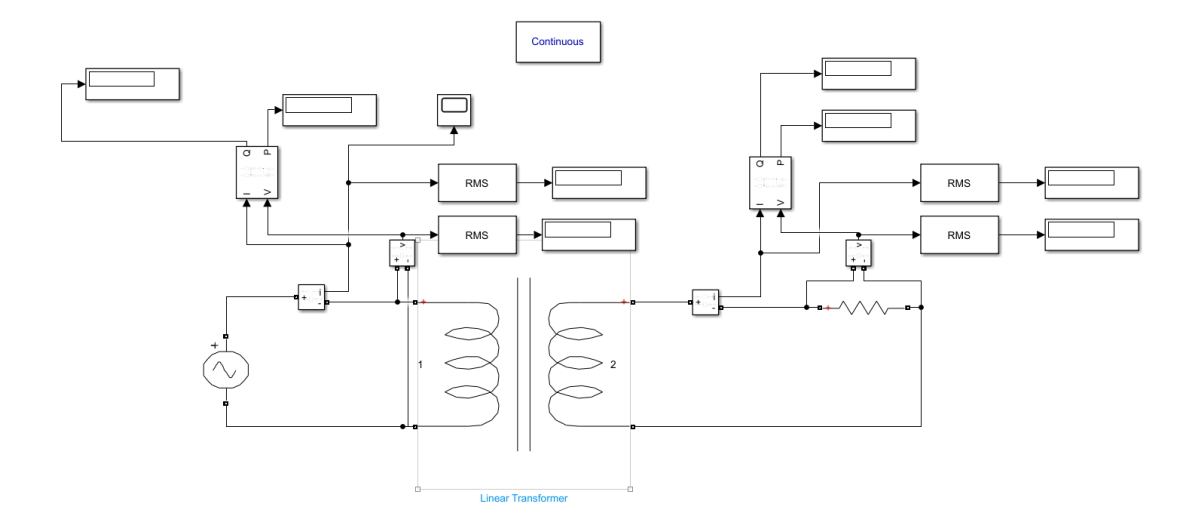

Рисунок 17 – Схема замещения лабораторного стенда

Далее были определены математические аппараты расчетов и анализа данных. Существующих методах контроля обмоток трансформатора используется либо классическое быстрое преобразование Фурье (БПФ) (fast Fourier transform) либо дискретное преобразование Фурье (ДПФ) (discrete Fourier transform) [13]. В зависимости от поставленной задачи и типа входного сигнала БПФ производит разложение по частотной развертке или импульсной [16]. Однако преобразование Фурье анализирует статичный сигнал по временной развертке, что накладывает ряд ограничений, так как из-за отсутствия временной составляющей может теряться часть важной информации. Поэтому для разработки метода мониторинга магнитной системы трансформатора в режиме «on-line» классическое преобразование Фурье не подходит. Для выполнения поставленной задачи в рамках квалификационной было выбрано Вейвлет преобразование (ВП) [12]. Тем не менее из-за точности и удобства использования БПФ применимо на первоначальном уровне анализа входного сигнала, далее импульсный отклик исследуется методом Вейвлет преобразования. Весомым аргументов в пользу использования ВП наличие широкого спектра фильтрации потока входящих данных. Силовой трансформатор в зависимости от типа конструкции и мощности оснащается большим количеством оборудования, которое может оказывать негативное влияние на выходной сигнал для анализа состояния его

обмоток. Помимо навесного оборудование шум может появляться из-за самой конструкции трансформатора. Такой шум может быть вызван остаточной намагниченностью, паразитными емкостями и индуктивностями. В совокупности со всеми вышеперечисленными причинами возникновения помех в сигнале шум может добавлять оборудование, которое непосредственно устанавливается на подстанции. Несмотря на наличие фильтров, убирающих посторонний шум, модель Вейвлет преобразования не может использоваться в чистом виде. Для наиболее корректной работы всего метода стоит использовать дополнительные фильтры сигналов и методы анализа данных. В качестве дополнительного математического аппарата выполняющего роль фильтра был выбран фильтр Калмана. Данный фильтр позволяет учесть наибольшее количество факторов и особенностей силового трансформатора и отсеять большую часть помех. Однако использование одних только фильтров недостаточное условие для полноценного функционирования системы мониторинга магнитной системы силового трансформатора. За пределами математической модели лабораторного стенда при подключении измерительного оборудования к реальному трансформатору могут возникать факторы, которые не представляется возможным просчитать и учесть теоретическим способом, поэтому важно предусмотреть такую математическую модель, которая бы справилась с подобными задачами. Более подробно схема подключения измерительного оборудования к силовому трансформатору будет рассмотрена в следующем разделе, однако забегая вперед можно сказать о том, что основной целью при разработке данной системы мониторинга ставилось собрать схему получения данных используя оборудование, которое уже устанавливается на подстанциях. Поэтому стоит учесть при проектировании недостаточную точность измерительного оборудования и возможную потерю части данных при их передаче. Исходя из этого условия помимо преобразования Фурье, преобразования Вейвлета и фильтра Калмана и имеющимся математическим моделям был добавлен метод Прони. Суть данного метода в разрабатываемой системе мониторинга

заключается в восстановлении поврежденных данных. Такой метод необходим из-за большого количества фильтров сигнала убирающих шум помех работы трансформатора, трансформаторного оборудования и оборудования, установленного на подстанции. В совокупности весь математический аппарат имеет следующий функционал: измерительное оборудование регистрирует амплитудно-частотную характеристику и передает полученные данные на второй уровень автоматизированной системы мониторинга и технического диагностирования (АСМИД), далее сигнал проходит через фильтр Калмана, где отсеивается рабочая частота писающей сети, помехи от трансформаторного оборудования и оборудования, которое используется на подстанции. Далее необходимо воспользоваться методом Прони для восстановления поврежденных фрагментов данных. После того как сигнал прошел первичную фильтрацию он анализируется с помощью преобразования Фурье, следующим этапом сигнал проходит через Вейвлет преобразование, где помимо следующего уровня анализа сигналов убираются оставшиеся шумы, которые накладывают паразитные емкости, индуктивности и другие типы неисправностей конструкции трансформатора если таковые имеются. Поскольку данная система мониторинга реализовывается для всех уровней АСМИД после того, как сигнал прошел через все необходимые математические модели он сравнивается с «идеальной» частотной характеристикой для выявления серьезны отклонений. Второй уровень комплекса АСМИД согласно стандарту СТО 56947007-29.200.10.011-2008 должен оснащаться системами сигнализации для оперативного оповещения персонала о тоническом состоянии контролируемого оборудования. Исходя из этого, после проведения первичного анализа данных и сравнения АЧХ разработанный алгоритм должен подать на панель индикации о техническом состоянии магнитной системы контролируемого трансформатора и передать данные после первичного анализа на третий уровень для более глубокого их исследования и прогнозирования срока службы трансформатора.

Выводы по разделу 5. В данном разделе были рассчитаны параметры схемы замещения исследуемого однофазного силового трансформатора, а также составлена математическая модель в программе «Matlab». Для создания схемы замещения были проведены опыты короткого замыкания и холостого хода. С помощью прибора CLR было измерено сопротивление высоковольтной и низковольтной обмоток трансформатора. После создания схемы замещения были определены математические модели, по которым будет вестись дальнейший расчет и функционировать алгоритм раннего определения анормальных и аварийных режимов работы силового трансформатора. Под данный тип задач функционирования алгоритма были выбраны: быстрое преобразование Фурье, Вейвлет преобразование, метод Прони и фильтр Калмана. После обоснования необходимости использовать конкретно данные математические модели были рассмотрены условия и требования, которые предъявляются в АСМИД в рамках разрабатываемой системы мониторинга.

## <span id="page-29-0"></span>6 Проверка результатов разложения осциллограмм

Следующим выполнения выпускной работы ПУНКТОМ является тестирование выбранных математических моделей анализа и обработки численных таблиц после разложения осциллограмм. Для того чтобы провести опыт на определение пригодности выбранных математических методов было необходимо найти такою программу или такой вычислительный комплекс, который бы включал в себя быстрое преобразование Фурье, Вейвлет фильтр Калмана и преобразование, метод Прони [21]-[23]. Из-за относительной простоты, большого количество обучающего материала и примеров для тестирования всех моделей была выбрана среда разработки Python.

Первым этапом написания программы являлась генерация сигнала, который в последующем необходимо проанализировать и определить гармонический спектр характерный для выявления дефектов магнитной системы исследуемого силового однофазного трансформатора. Для этого были определены библиотеки для Python благодаря которым написанная программа будет выполнять тот функционал, который от нее требуется:

Библиотека «Plotly» визуализация данных;

Библиотека «NumPy» позволяет работать с математическими функциями и операциями;

Библиотека «SciPy» предназначена для инженерных вычислений. Является более расширенной версией библиотеки «NumPy»;

Библиотека «pandas» является низкоуровневой частью библиотеки «NumPy», предназначена для работы с файлами типа BigData. Представляет возможность работать таблицами и временными рядами;

Библиотека «Matplotlib» предназначена построения ЛЛЯ двумерных и трехмерных графиков

Библиотека «PyWavelets» Вейвлет предназначена ДЛЯ преобразования.

На рисунке 18 показан перечень библиотек, импортируемых в проект.

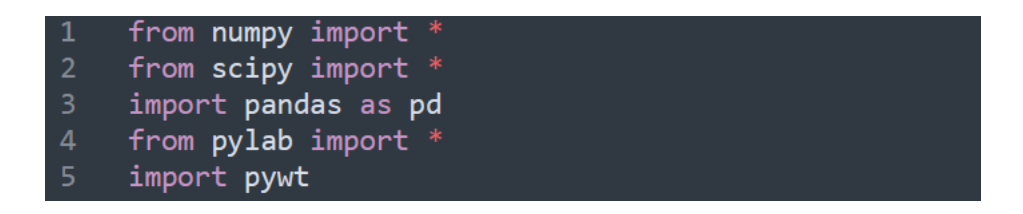

Рисунок 18 – Перечень используемых библиотек

Следующим шагом в тестировании выбранных моделей является условная генерация сигнала в среде Python, часть кода для генерации сигнала представлена на рисунке 19. Проанализированная осциллограмма была представлена в виде классического перечисления координат по осям абсцисс и ординат из экспортированного Excel программой «Easy Trace Free»:

 $'X' = [0, -0.08105, 0.62727, 0.535647, \dots, 26];$ 

 $-V' = [0, -0.13966, 3.508853, 3.878369, \ldots, 11.2].$ 

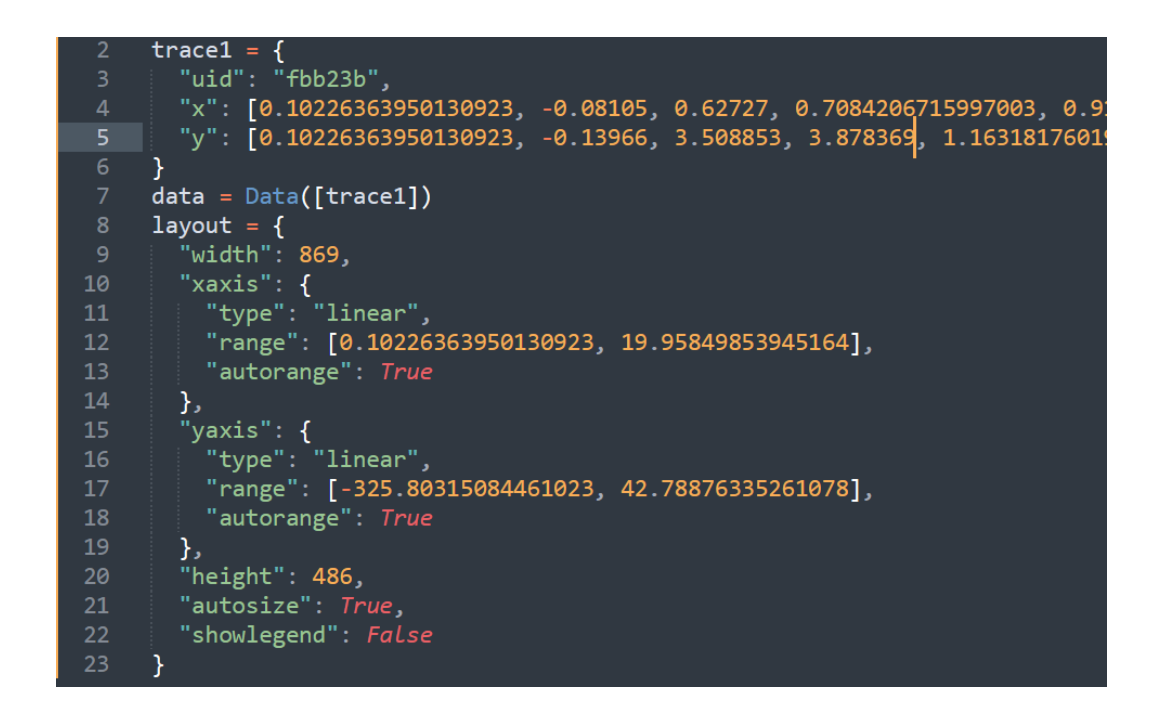

Рисунок 19 – Генерация разложенного сигнала

Далее идет классическое Вейвлет преобразование с наложением на сигнал ранее определенных фильтров. Часть кода Вейвлет преобразования показана на рисунке 20.

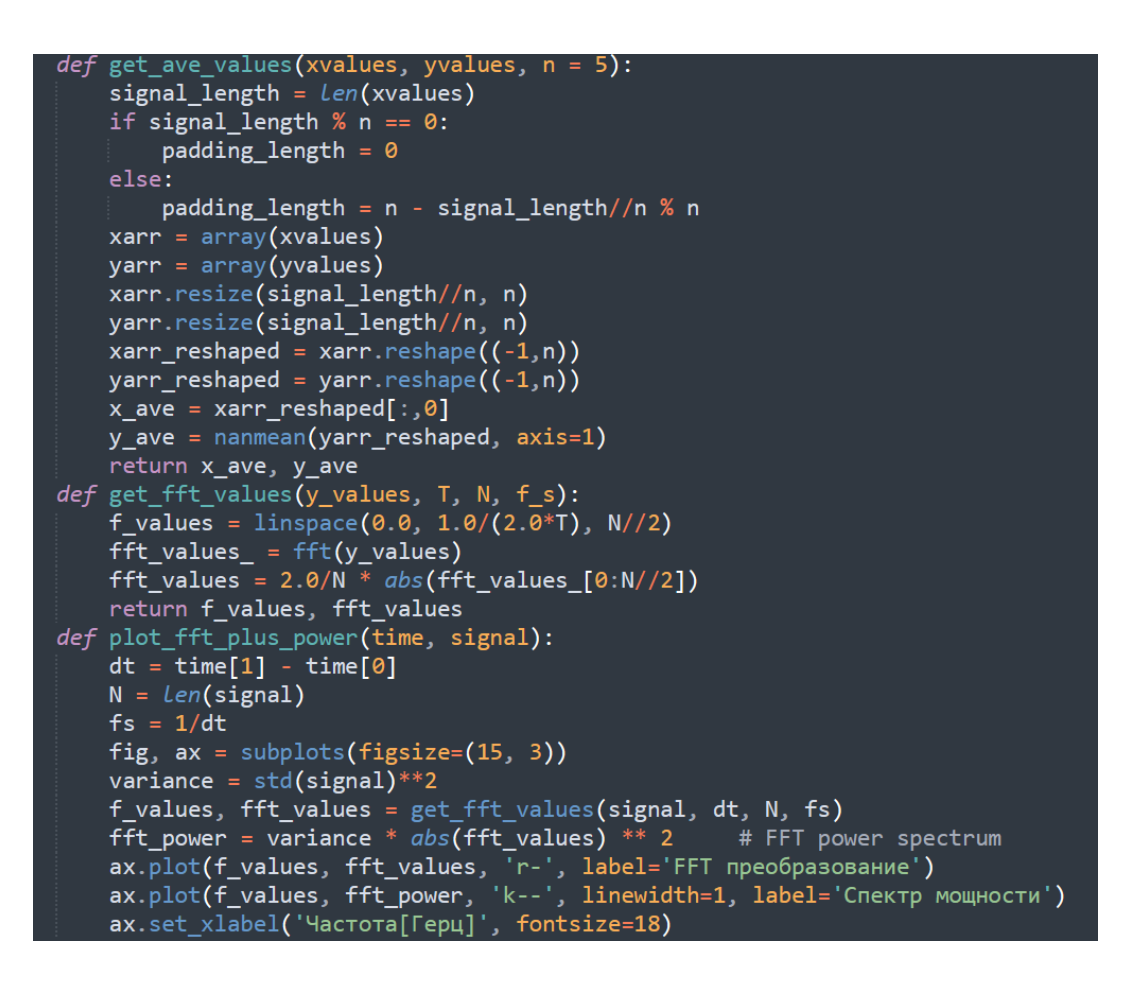

Рисунок 20 – Преобразование Фурье и Вейвлета

Конечной составляющей кода, анализирующего экспериментальные данные является создание визуализирующей составляющей для понимания правильности ранее написанных алгоритмов, код процедуры визуализации данных показан на рисунке 21.

```
N = df nino.shape[0]
t0=0.1dt = 0.25time = arange(\theta, N) * dt + t0
signal = df_{nino.values.squeeze()scales = arrange(1, 128)plot_fft_plus_power(time, signal)
```
Рисунок 21 – Визуализация проанализированных данных

Итогом выполнения данной задачи был реализован код, который способен использовать быстрое преобразование Фурье, Вейвлет преобразование, фильтр Калмана и метод Прони. Данный код является неотъемлемой частью разрабатываемой предиктивной системы мониторинга обмоток силового трансформатора. Результаты визуализации данных представлены на рисунке 22.

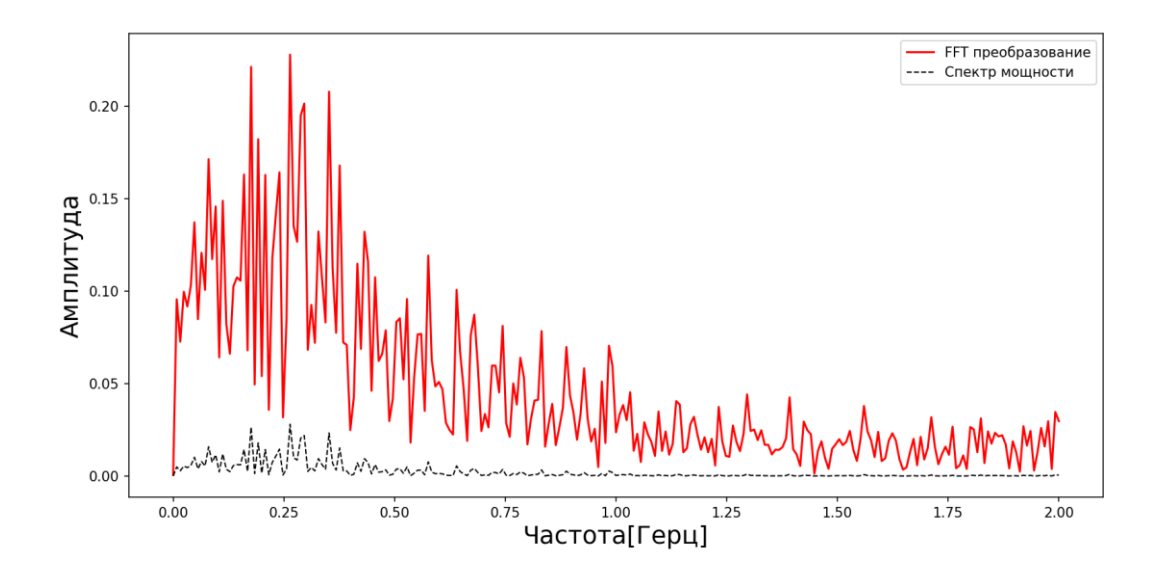

Рисунок 22 – График после Вейвлет преобразования

Выводы по разделу 6. В данном разделе был выбран метод тестирования ранее выбранных математических моделей обработки и анализа данных, получившихся в процессе разложения осциллограмм в численные таблицы. Определив метод тестирования для него, были подготовлены библиотеки, по которым становится возможном реализовать все требования, предъявляемые к функционированию разрабатываемой системы мониторинга. Был сделан выбор в пользу библиотек «Plotly», «NumPy», «SciPy», «pandas», «Matplotlib» и «PyWavelets». Также был продемонстрирован код, написанный на языке программирования «Python».

## <span id="page-33-0"></span>7 Алгоритм работы системы мониторинга

Системы, входящие в автоматизированную систему управления технологическим процессом (АСУ-ТП) обязаны прогнозировать время эксплуатации трансформатора в случае возникновения дефектов в его конструкции. Одним из таких путей решения поставленной задачи является создание базы данных об изменении параметров тока при отклонении от номинальных параметров работы контролируемого трансформатора. Формируемая база данных должна содержать информацию о гармониках определенному типу повреждения для конкретного типа Присущих трансформатора и постоянных значениях, которые актуальны для всех типов трансформаторов.

Сформировав первичную базу данных (БД), следующим этапом идет написание программы (алгоритма) работы разрабатываемой системы мониторинга. Предполагается, что, разрабатывая, система мониторинга будет реализована на базе программируемого логического контроллера (ПЛК) и шкафов контроля трансформаторного оборудования. Выбор в пользу такого типа вычислительных средств объясняется их относительно широким распространением и возможности легко интегрировать разработанную систему в установленное на подстанции оборудование, если таковое там имеется [25].

Запрограммировав логический контроллер, подключенный к системе мониторинга, далее ведется сбор данных для дополнения ранее созданной базы данных. Постоянное пополнение БД вызвано тем, что алгоритм разрабатывается под конкретный тип трансформатора. Использование одного и того же алгоритма возможно только на подстанциях, которые находятся в одинаковых климатических, сейсмических условиях и географических условиях, а также оборудование, которое устанавливается на подстанциях схоже друг с другом [2]. Такая детальная калибровка алгоритма объясняется уникальностью условий, в которых эксплуатируется трансформатор.

Некоторые его параметры не представляется возможным учесть на этапе программирования контроллера. Такой тип данных можно занести в работу алгоритма уже на моменте его применения. Однако это не означает, что клиентам, которые купят разрабатываемую систему, будет продан «сырой» продукт. Такой подход, наоборот, позволит добиться максимальной эффективности работы алгоритма.

Также стоит отметить, что ввиду требований прогнозирования работоспособности контролируемого силового трансформатора подход постоянного сбора данных и обновлений алгоритма, показанного на рисунке 23, позволит исполнить предъявляемые требования [6], [22].

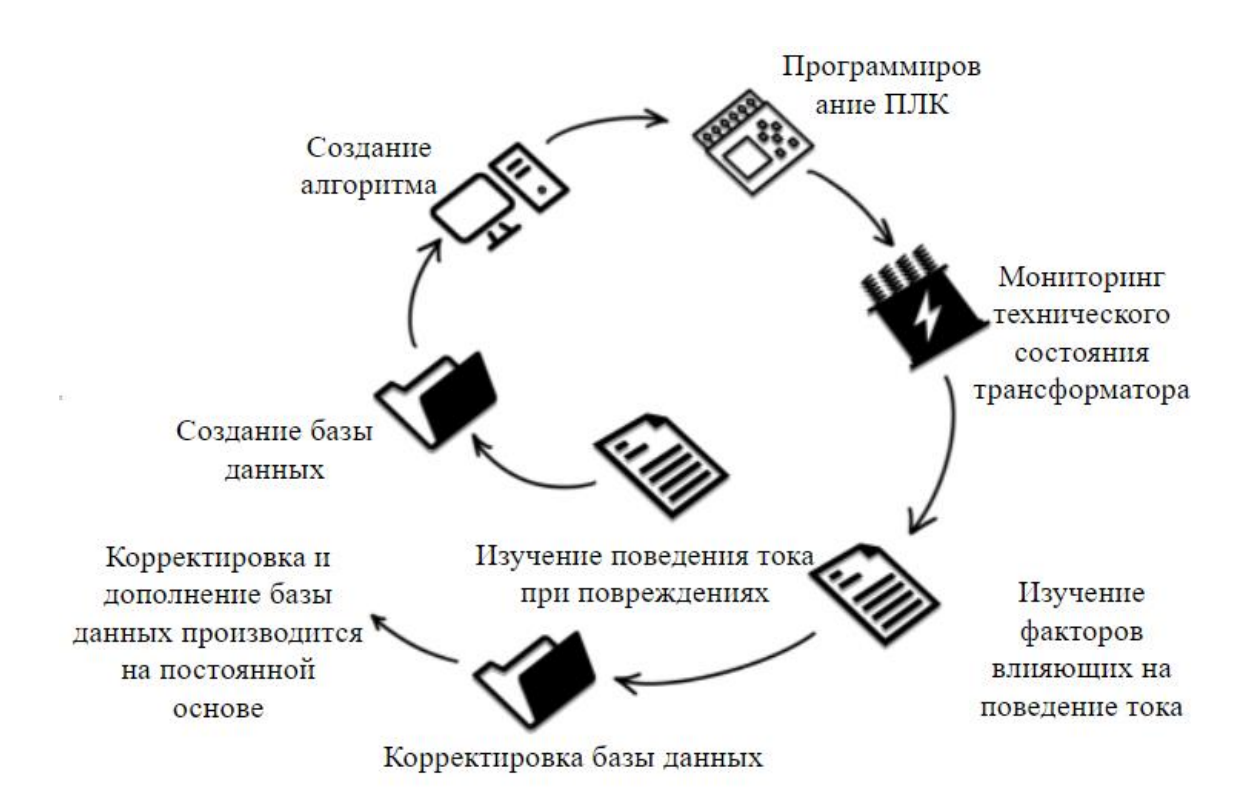

Рисунок 23 – Цикл работы алгоритма

Выводы по разделу 7. В разделе был описан алгоритм работы разрабатываемой системы мониторинга. Были более подробно рассмотрены требования, предъявляемые к автоматизированным системам мониторинга и диагностики силовых трансформаторов.

### <span id="page-35-0"></span>8 Схема подключения системы мониторинга

Как было сказано в разделе 3, разрабатываемая система мониторинга технического состояния магнитной системы трансформатора должна быть реализована на трех уровнях автоматизированной системы мониторинга и технического диагностирования. Первый уровень он же полевой включается в себя набор всех необходимых датчиков и устройств, благодаря которым информация поступает на более высокие уровни.

Второй уровень АСМИД заключается в первичном анализе данных и выявлении критических отклонений измеренных параметров работы силового трансформатора от номинальных, оперативной сигнализации посредством световой индикации. Световая индикация является неким аналогом светофора, который состоит из трех цветов. Зеленый - параметры трансформатора находятся в допуске, желтый – параметры работы трансформатора превышают номинальные значения, но еще не превысили критически допустимые и красный - параметры трансформатора превышают критически допустимые параметры. Как правило при превышении критических параметров комплекс мониторинга должен сообщить диспетчеру о том, что трансформатор находится в аварийном состоянии и его следует отключить от сети для предотвращения его полной поломки. В некоторых случаях некоторые производители устанавливают на выпускаемые программируемые логические контроллеры (ПЛК) экраны, на которых сразу выводится вся необходимая информация для контролирующего персонала [12]-[15].

Последней задачей второго уровня АСМИД является передача первично обработанных данных на третий уровень. На третьем уровне сосредоточен весь математический аппарат, который производит полноценный анализ данных и прогнозирование срока службы трансформатора.

При разработке системы раннего определения анормального  $\mathbf{M}$ аварийного режимов работы силового трансформатора по амплитудночастотной характеристике в режиме «on-line» главной задачей являлось

проработать полевой и третий уровни АСМИД [14]. Поскольку данный метод находится только на стадии изучения и на практике широкое распространение получил только метод анализа магнитной системы трансформатора на выключенном от сети устройстве по АЧХ, то полноценных стандартов к таким системам мониторинга на сегодняшний день не прописано. Ввиду этого необходимо было продумать схемы подключения измерительного оборудования и протоколы связи, по которым будет передаваться информация между уровнями АСМИД, рисунок 24.

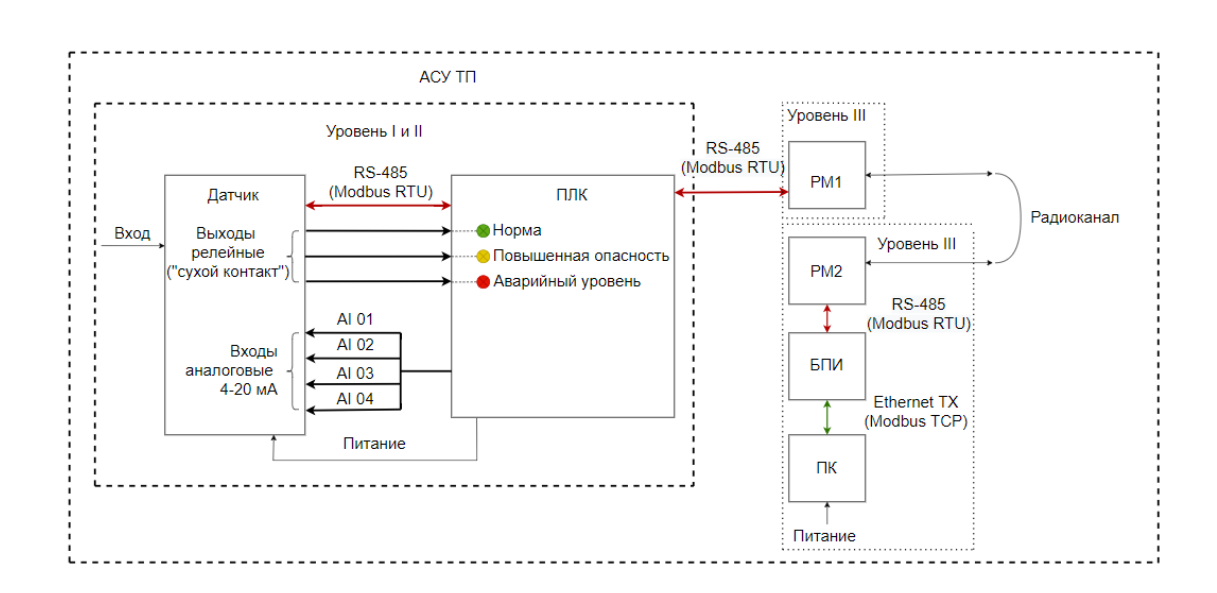

Рисунок 24 – Схема передачи данных между уровнями АСУ-ТП

Идеальным вариантом при разработке схем подключения системы мониторинга была бы привязка к имеющемуся оборудованию на подстанции, однако поскольку метод находится на стадии разработки для удобства получения данных и анализа была разработана блок-схема, представленная на рисунке 25.

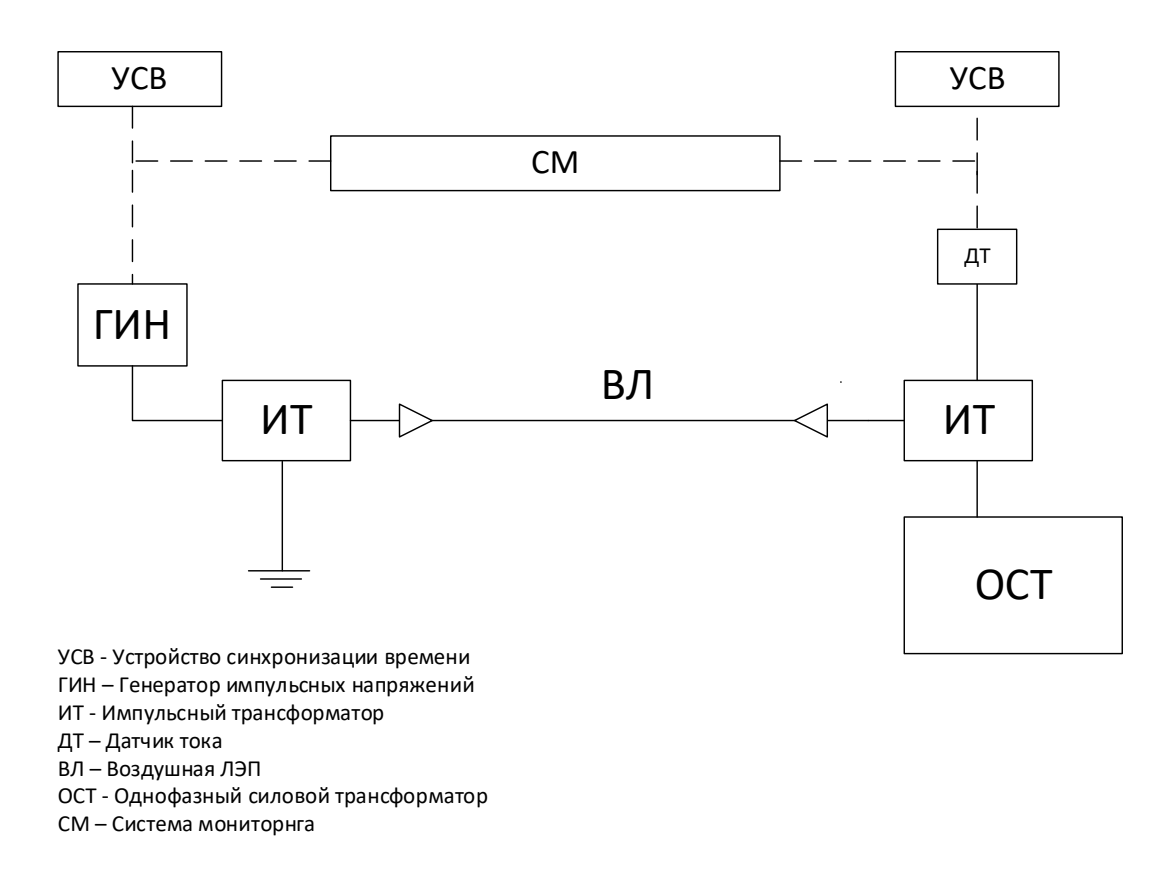

Рисунок 25 – Блок-схема подключения системы мониторинга к однофазному силовому трансформатору

38 ИТ Второй уровень АСМИД является наиболее простым, так как на нем реализован только первичный анализ данных. В некоторых случаях второй и третий уровни объединяются в один, и на базе этого реализуется система, которая способна сразу производить оценку технического состояния силового трансформатора. Как правило, большинство производителей используют интерфейс RS-485 (рисунок 26) для передачи данных между уровнями. RS-485 является физическим стандартом передачи данных посредством витой пары. Данный интерфейс способен работать в двух режимах: полудуплекс (рисунок 26а), где используется только два канала и полный дуплекс (рисунок 26б), где задействованы четыре канала.

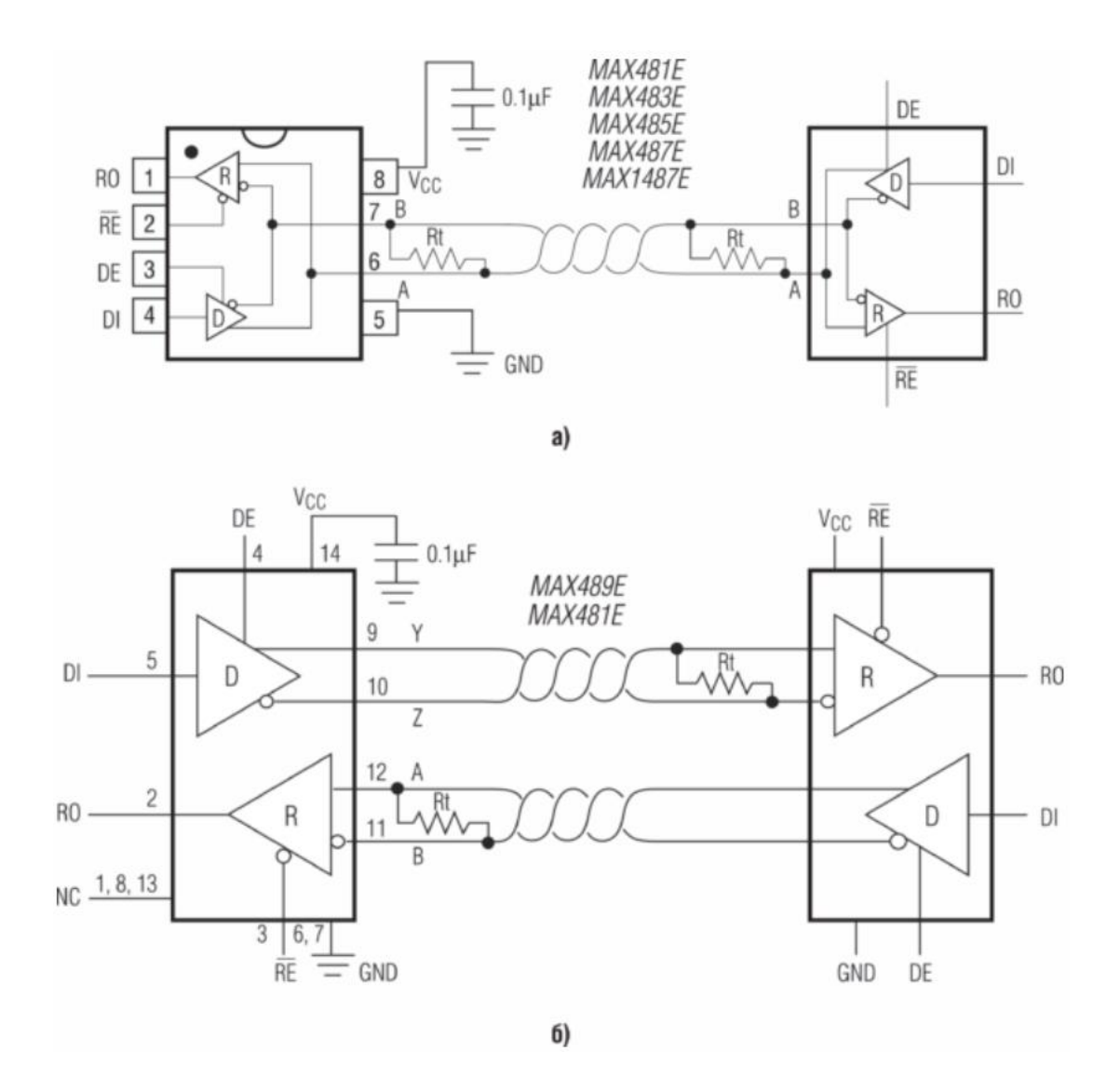

Рисунок 26 – Пример работы протокола RS-485 (а – полудуплекс; б – полный дуплекс)

Исходя из собственных предположений, выбранный интерфейс связи будет реализован по схеме полного полудуплекса. Такой выбор объясняется тем, что система реализована по принципу ведущий-ведомый, где ведущее ведомые устройства будут только передавать данные ведомому устройству и необходимости в обратной связи нет. Также условием выбора такой схемы связи являются интервалы времени, через которые ведущее устройство будет опрашивать ведомые.

Выводы по разделу 8. В разделе была представлена блок-схема передачи данных между уровнями разрабатываемой системы мониторинга. Также был определен протокол связи передачи данных.

### <span id="page-39-0"></span>9 Области применения системы мониторинга

Так как разрабатываемая система мониторинга основана на принципе анализа амплитудно-частотной характеристики, области применения данной системы He ограничиваются только магнитной системой силового трансформатора. Использовать разработанный метод можно применить на оборудовании, которое является частью комплексной системы поддержания номинального функционирования трансформатора, а именно элементов системы охлаждения. Основным направлением в данной части оборудования являются насосы и вентиляторы [3].

В отличие от разрабатываемого метода контроля магнитной системы силового трансформатора по АЧХ, метод контроля системы охлаждения является не новаторским. Данная модель идет под номером шесть в перечне математических моделей стандартизированном ЕЭС ФСК. Данная модель называется «контроль состояния системы охлаждения» [9]. Применение анализа частотной характеристики для оценки технического состояния электродвигателей и насосов достаточно эффективно. Таким методом можно продиагностировать дефекты ротора - трещины, дефекты литья, обрывы стержней короткозамкнутого, трещины в кольцах. Также по частотной характеристике возможно определить повышенный эксцентриситет воздушного зазора, дефекты подшипников, межвитковые замыкания в обмотке статора и неисправности привода. Схема получения данных по току продемонстрирована на рисунке 27.

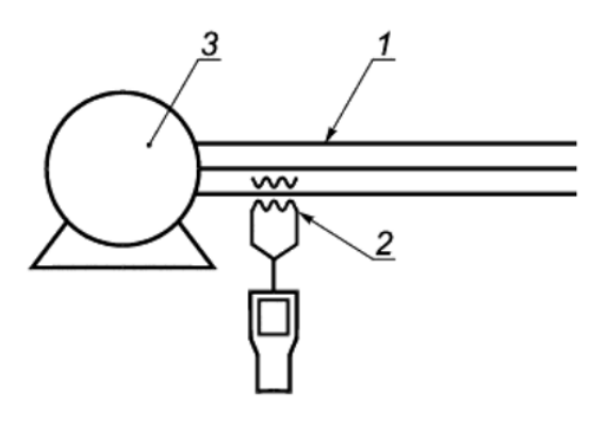

1 – фазный провод; 2- токоизмерительные клещи; 3 – двигатель с короткозамкнутым ротором

Рисунок 27 – Измерение параметров тока

Несмотря на то, что данный метод используется в комплексной системе мониторинга параметров работы силового трансформатора, широкое распространение он получил на трансформаторах напряжением 220 кВ и выше. Подстанции напряжением 110 кВ практически не оснащаются подобными системами, однако контроль параметров системы охлаждения является одним из наиболее важных, так как при достижении предельно допустимых значений по температуре скорость разрушения изоляции обмотки возрастает. Использование системы мониторинга электродвигателей и насосов, применяемых для охлаждения трансформаторов напряжением 110 кВ и ниже, может значительно сократить расходы и экономические потери в случае отклонения от номинальных параметров в момент работы трансформатора.

Выводы по разделу 9. В разделе был описан дополнительное направление использования разрабатываемой системы мониторинга раннего определения анормального и аварийного режимов работы силового трансформатора, учитывающих не только параметры работы его основных частей конструкции, но и вспомогательного оборудования.

## **Заключение**

<span id="page-41-0"></span>В рамках выполнения выпускной квалификационной работы были представлены результаты опытов и модель для создания алгоритма раннего определения анормального и аварийного режима работы силового трансформатора. Важность данной работы заключается в разработке метода, который позволит определять от 75% до 85% всех дефектов, которые могут возникнуть в процессе эксплуатации трансформатора. Несмотря на то, что имеющиеся методы контроля технического состояния трансформатора зарекомендовали себя, как достаточно точные и эффективные способы мониторинга параметров его работы до сих пор вопрос контроля магнитной системы остается открытым.

 Магнитная система подвержена таким дефектам как деформация центральной и нижней части обмотки, смещение центральной и нижней части обмотки, смещение обмоток относительно друг друга, смещение относительно зажимной конструкции, осевая деформация, радиальная деформация, смещение дисков, межвиткое короткие замыкания, деформация магнитопровода. Каждый из перечисленных дефектов накладывает отпечаток на амплитудно-частотную характеристику трансформатора, вследствие чего можно определить тип неисправности. Планируется, что разрабатываемая система мониторинга станет частью основных систем мониторинга стандартизированных ПАО «Россети» для этого помимо определения типа дефекта разрабатываемый комплекс должен прогнозировать период времени, который поврежденный трансформатор может оставаться функционирующим в зависимости от имеющегося повреждения.

На сегодняшний момент в рамках разработки системы раннего определения анормального и аварийного режима работы силового трансформатора по амплитудно-частотной характеристике в режиме «on-line» была реализована часть определения типа дефектов, которые возникают в процессе его эксплуатации. Для этого были прописаны алгоритм логики

работы системы учитывающий широкий спектр условий, оказывающих негативное влияние на качество входящего сигнала для анализа. Помехи накладывать трансформаторное оборудование, оборудование, может устанавливаемое непосредственно на трансформаторной подстанции, и конструкция контролируемого трансформатора соответственно. Чтобы снизить влияние всех вышеперечисленных факторов к возможному минимуму были подобраны математические модели удовлетворяющим заданным требованиям обработки и анализа поступающих данных. Такими математическими моделями стали: быстрое преобразование Фурье, Вейвлет преобразование, метод Прони и фильтр Калмана. Учитывая условия разработки метода мониторинга магнитной системы трансформатора в режиме «on-line» классическое преобразование Фурье, как единственная функция анализа данных не подходит, в связи с чем в комплексную математическую модель было добавлено Вейвлет преобразование. Из-за точности и удобства использования БПФ применимо на первоначальном уровне анализа входного сигнала, далее импульсный отклик исследуется методом Вейвлет преобразования.

Для наиболее корректной работы всего метода стоит использовать дополнительные фильтры сигналов и методы анализа данных. В качестве дополнительного математического аппарата выполняющего роль фильтра был выбран фильтр Калмана. Данный фильтр позволяет учесть наибольшее количество факторов и особенностей силового трансформатора и отсеять большую часть помех. Однако использование одних только фильтров недостаточное условие для полноценного функционирования системы мониторинга магнитной системы силового трансформатора. За пределами лабораторного математической модели стенда при подключении измерительного оборудования к реальному трансформатору могут возникать факторы, которые не представляется возможным просчитать и учесть теоретическим способом, поэтому важно предусмотреть такую математическую модель, которая бы справилась с подобными задачами. Более

подробно схема подключения измерительного оборудования к силовому трансформатору будет рассмотрена в следующем разделе, однако забегая вперед можно сказать о том, что основной целью при разработке данной системы мониторинга ставилось собрать схему получения данных, используя оборудование, которое уже устанавливается на подстанциях. Поэтому стоит учесть при проектировании недостаточную точность измерительного оборудования и возможную потерю части данных при их передаче. Исходя из этого условия помимо преобразования Фурье, преобразования Вейвлета и фильтра Калмана и имеющимся математическим моделям был добавлен метод Прони. Суть данного метода в разрабатываемой системе мониторинга заключается в восстановлении поврежденных данных.

Следующим этапом выполнения ВКР являлась проверка всех выбранных математических моделей для анализа данных амплитудночастотной характеристики. Для этого необходимо было представить результаты экспериментов, в данном случае осциллограммы в виде численных таблиц, в которых отражаются значения частоты и амплитуды сигнала, генерируемого источником. Для реализации данного шага была взята программа «Easy Trace Free» версии 8.6. С помощью внутренних инструментов программы был сформирован Excel файл с численными данными осциллограмм полученных в ходе проведения опытов. Однако для продолжения дальнейшей работы над обработкой графиков необходимо было привести сгенерированные значения программой к тому виду, в котором было бы удобно производить анализ. Из-за своих особенностей программа выставляет произвольную нулевую координату на графике, ввиду этого первым шагом стало выставление действительной нулевой координаты. После выставление нулевой координаты следующим выполненным шагом стало приведение полученных данных в относительных единицах измерения к необходимым. Конкретно при обработке осциллограммы, представленной на рисунке 23 в качестве единиц измерения использовались пиксели.

После обработки полученных осциллограмм в процессе выполнения опытов на исследуемом трансформаторе необходимо было проверить выбранные математические модели на предмет соответствия поставленным задачам. В качестве основного инструмента проверки моделей был выбран язык программирования Python. Составление кода производилась в текстовом редакторе «Visual Studio Code». Для написания кода, выполняющего алгоритм по анализу и обработке данных измерений, были выбраны библиотеки: библиотека «Plotly» - визуализация данных; библиотека «NumPy» позволяет работать с математическими функциями и операциями; библиотека «SciPy» предназначена для инженерных вычислений. Является расширенной версией библиотеки «NumPy»; Библиотека «pandas» является низкоуровневой частью библиотеки «NumPy», предназначена для работы с файлами типа BigData. Предоставляет возможность работать таблицами и временными рядами; библиотека «Matplotlib» предназначена для построения двумерных и трехмерных графиков; библиотека «PyWavelets» предназначена для Вейвлет преобразования. Далее был реализован сам код.

Обработав результаты экспериментов, написав код далее был составлен алгоритм работы системы мониторинга. Принцип работы алгоритма заключается в его цикличности. Этапы, которые выполняются в процессе реализации алгоритма постоянно повторяются, что позволит добиться максимальной точности и эффективности его работы. Первым этапом создания алгоритма является формирование базы данных о повреждениях и изменении параметров тока для конкретного трансформатора, под который будет реализована данная система. После создания базы данных необходимо написать код, который будет реализовывать весь вышеописанный функционал разрабатываемой системы мониторинга. Далее написанную программу необходимо загрузить в программируемый логический контроллер и ввести в эксплуатацию. В целях повышения эффективности работы алгоритма данные, которые регистрирует контроллер используются для обновления программного обеспечения и его улучшения. Как было сказано выше,

автоматизированная система управления технологическим процессом помимо определения вида дефекта должна прогнозировать срок времени работы трансформатора в зависимости от выявленной неисправности. Подобное условие при разработке предиктивной системы мониторинга трансформатора является одним из самых сложных ввиду необходимости создания базы информацию  $\overline{00}$ содержащую изменении параметров данных работоспособности трансформатора от типа дефекта его конструкции.

Далее были определены протоколы связи, по которым будет передаваться информация между уровнями. При разработке системы раннего анормального и аварийного режимов работы силового определения трансформатора по амплитудно-частотной характеристике в режиме «on-line» главной задачей являлось проработать полевой и третий уровни АСМИД. Поскольку данный метод находится только на стадии изучения и на практике широкое распространение получил только метод анализа магнитной системы трансформатора на выключенном от сети устройстве по АЧХ, то полноценных стандартов к таким системам мониторинга на сегодняшний день не прописано. Ввиду этого необходимо было продумать схемы подключения измерительного оборудования и протоколы связи, по которым будет передаваться информация между уровнями АСМИД. Таким протоколом связи стал RS-485.

### **Список используемых источников**

<span id="page-46-0"></span>1. Исследование неисправностей силовых трансформаторов на основе анализа растворенных в масле газов; [Электронный ресурс] URL: [Исследования неисправностей силовых трансформаторов на основе анализа](https://itc-avikon.ru/materials/issledovaniya-neispravnostej-silovyh-transformatorov-na-osnove-analiza-rastvorennyh-v-masle-gazov/)  [растворенных в масле газов -](https://itc-avikon.ru/materials/issledovaniya-neispravnostej-silovyh-transformatorov-na-osnove-analiza-rastvorennyh-v-masle-gazov/) Авикон (itc-avikon.ru) (дата обращения: 30.04.2022)

2. К. Е. Нестеров А. М. Зюзев, Программирование промышленных контроллеров: учебно-методическое пособие. Уральский федеральный университет, 2019, 32-46 с.

3. Контроль состояния и диагностика машин. Сигнатурный анализ электрических сигналов трехфазного асинхронного двигателя [Электронный ресурс] URL: <https://www.rts-tender.ru/poisk/gost/iso-20958-2015> (дата обращения: 05.05.2022)

4. Трансформаторы Силовые и Реакторы, Метод измерения частотных характеристик [Электронный ресурс] ГОСТ Р 59239-2020 (МЭК 60076-18:2012) URL: https://docs.cntd.ru/document/1200177411 (дата обращения: 02.05.2022)

5. Ндайизейе М., Контроль состояния обмоток силовых автотрансформаторов и трансформаторов напряжения методами частотного анализа и резистивных измерений. 2016

6. Объем электрической генерации в России в 2021 году [Электронный ресурс] URL: [https://www.akm.ru/news/obem\\_elektricheskoy\\_generatsii\\_v\\_rossii\\_v\\_2021\\_godu](https://www.akm.ru/news/obem_elektricheskoy_generatsii_v_rossii_v_2021_godu_vyros_na_6_3_/) [\\_vyros\\_na\\_6\\_3\\_/](https://www.akm.ru/news/obem_elektricheskoy_generatsii_v_rossii_v_2021_godu_vyros_na_6_3_/) (дата обращения: 11.04.2022)

7. Приказ от 28 февраля 2018 г. №121 об утверждении схемы и программы развития Единой Энергетической системы России на 2018-2024 годы; **[Электронный** ресурс] URL: [https://minenergo.gov.ru/sites/default/files/documents/05/11/11323/document-](https://minenergo.gov.ru/sites/default/files/documents/05/11/11323/document-82788.pdf)[82788.pdf](https://minenergo.gov.ru/sites/default/files/documents/05/11/11323/document-82788.pdf) (дата обращения: 11.04.2022)

8. Руководство по эксплуатации переносного прибора «FreDa» [Электронный ресурс] [URL:https://dimrus.ru/manuals/freda6\\_um.pdf\(](https://dimrus.ru/manuals/freda6_um.pdf)дата обращения: 29.04.2022)

9. Русов В.А. Диагностический мониторинг высоковольтных силовых трансформаторов 2012. 159 с.

10. Статистический обзор мировой энергетики [Электронный ресурс] URL[:https://www.bp.com/en/global/corporate/energy-economics/statistical](https://www.bp.com/en/global/corporate/energy-economics/statistical-review-of-world-energy.html)[review-of-world-energy.html](https://www.bp.com/en/global/corporate/energy-economics/statistical-review-of-world-energy.html) (дата обращения: 12.03.2022)

11. [Стандарт организации ОАО «ФСК ЕЭС», СТО 56947007-](file:///D:/downloads/Стандарт%20организации%20ОАО) [29.200.10.011-2008, Трансформаторы силовые, автотрансформаторы и](file:///D:/downloads/Стандарт%20организации%20ОАО)  [реакторы. Автоматизированная система мониторинга и технического](file:///D:/downloads/Стандарт%20организации%20ОАО)  [диагностирования. Общие технические требования \[Электронный ресурс\]](file:///D:/downloads/Стандарт%20организации%20ОАО)  [URL:https://www.fsk-ees.ru/upload/docs/STO\\_%2056947007-29.200.10.011-](file:///D:/downloads/Стандарт%20организации%20ОАО) [2008\\_izm\\_12122019.pdf](file:///D:/downloads/Стандарт%20организации%20ОАО) (дата обращения: 05.05.2022)

12. A probabilistic feature to determine type and extent of winding mechanical defects in power transformers, K. Pourhosseina, G.B. Gharehpetianb, E. Rahimpour, B.N. Araabi, Department of Engineering, Science and Research Branch, Islamic Azad University, Tehran, Iran, Electrical Engineering Department, Amirkabir University of Technology, Tehran, Iran, ABB AG, Power Products Division, Transformers, R&D Department, Bad Honnef, Germany, Control and Intelligent Processing Centre of Excellence, Department of Electrical and Computer Engineering, University of Tehran, Tehran, Iran, Electric Power Systems Research, Vol.82, Issue 1, January 2012, Pages 1-10

13. A Novel Online Technique to Detect Power Transformer Winding Faults, A. Abu-Siada and S. Islam, "A Novel Online Technique to Detect Power Transformer Winding Faults," in IEEE Transactions on Power Delivery, vol. 27, no. 2, pp. 849-857, April 2012, doi: 10.1109/TPWRD.2011.2180932.

14. A Comparative Study on Propagation of Voltage Sag through Different Transformer Winding Connections, D. Paul, A. K. Goswami, S. Kumar, S. Jain and A. Pandey, "A Comparative Study on Propagation of Voltage Sag through Different Transformer Winding Connections," *2018 IEEE International Conference on Power Electronics, Drives and Energy Systems (PEDES)*, 2018, pp. 1-5, doi: 10.1109/PEDES.2018.8707514.

15. Analysis of Transient Actions Influence in Power Transformer, Jurcik, Josef & Gutten, Miroslav & Korenciak, Daniel. (2011). Analysis of Transient Actions Influence in Power Transformer. Advances in Electrical and Electronic Engineering. 9. 10.15598/aeee.v9i2.501.

16. A Review of Frequency Response Analysis Methods for Power Transformer Diagnostics, Alsuhaibani, Saleh, Yasin Khan, Abderrahmane Beroual, and Nazar H. Malik. 2016. "A Review of Frequency Response Analysis Methods for Power Transformer Diagnostics" *Energies* 9, no. 11: 879

17. Diagnostic of Transformer Winding Deformation Fault Types Using Continuous Wavelet Transform of Pulse Response, Qian Cheng, Zhongyong Zhao, Chao Tang, Guochao Qian, Syed Islam, College of Engineering and Technology, Electrical Research Institute of Yunnan Electric Power Research Institute (Group) Co Ltd, School of Science Engineering and Information Technology, Measurement Vol. 140, July 2019, pp 197-206

18. Effects of GIC on Power Transformers and Power Systems, R. Girgis and K. Vedante, "Effects of GIC on power transformers and power systems," PES T&D 2012, 2012, pp. 1-8, doi: 10.1109/TDC.2012.6281595.

19. Frequency Response Analysis to Investigate Deformation of Transformer Winding, M. Fairouz M. Yousof, Chandima Ekanayake and Tapan K. Saha, The University of Queensland Brisbane, Australia, IEEE Transactions on Dielectrics and Electrical Insulation Vol. 22, No. 4, August 2015

20. Fault Diagnosis of a Power Transformer Using an Improved Frequency-Response Analysis, Jong-Wook Kim, ByungKoo Park, Seung Cheol Jeong, Sang Woo Kim and PooGyeon Park, "Fault diagnosis of a power transformer using an improved frequency-response analysis," in IEEE Transactions on Power Delivery, vol. 20, no. 1, pp. 169-178, Jan. 2005, doi: 10.1109/TPWRD.2004.835428.

21. Insulation Diagnostics on Power Transformers using the Polarization and Depolarization Current (PDC) Analysis, T. Leibfried and A. J. Kachler, "Insulation diagnostics on power transformers using the polarisation and depolarisation current (PDC) analysis," *Conference Record of the the 2002 IEEE International Symposium on Electrical Insulation (Cat. No.02CH37316)*, 2002, pp. 170-173, doi: 10.1109/ELINSL.2002.995905.

22. Improved Power Transformer Winding Fault Detection using FRA Diagnostics – Part 2: Radial Deformation Simulation, N. Hashemnia, A. Abu-Siada and S. Islam, "Improved power transformer winding fault detection using FRA diagnostics – part 2: radial deformation simulation," in *IEEE Transactions on Dielectrics and Electrical Insulation*, vol. 22, no. 1, pp. 564-570, Feb. 2015, doi: 10.1109/TDEI.2014.004592.

23. Luna, E. G., Mayor, G. A., Garcia, C. G., et al. Current status and future trends in frequency-response analysis with a transformer in service, IEEE Trans. Power Del., 2013, 28, (2), pp. 1024–1031

24. Mathematical Comparison Methods to Assess Transfer Functions of Transformers to Detect Different Types of Mechanical Faults, Rahimpour, Ebrahim & Jabbari, Mehdi & Tenbohlen, Stefan. (2010). Mathematical Comparison Methods to Assess Transfer Functions of Transformers to Detect Different Types of Mechanical Faults. Power Delivery, IEEE Transactions on. 25. 2544 - 2555. 10.1109/TPWRD.2010.2054840.

25. Seismic Analysis of a 500-kV Power Transformer of the Type Damaged in the 2008 Wenchuan Earthquake, Ma, Guo-Liang & Xie, Qiang. (2018). Seismic Analysis of a 500-kV Power Transformer of the Type Damaged in the 2008 Wenchuan Earthquake. Journal of Performance of Constructed Facilities. 32. 10.1061/(ASCE)CF.1943-5509.0001145.